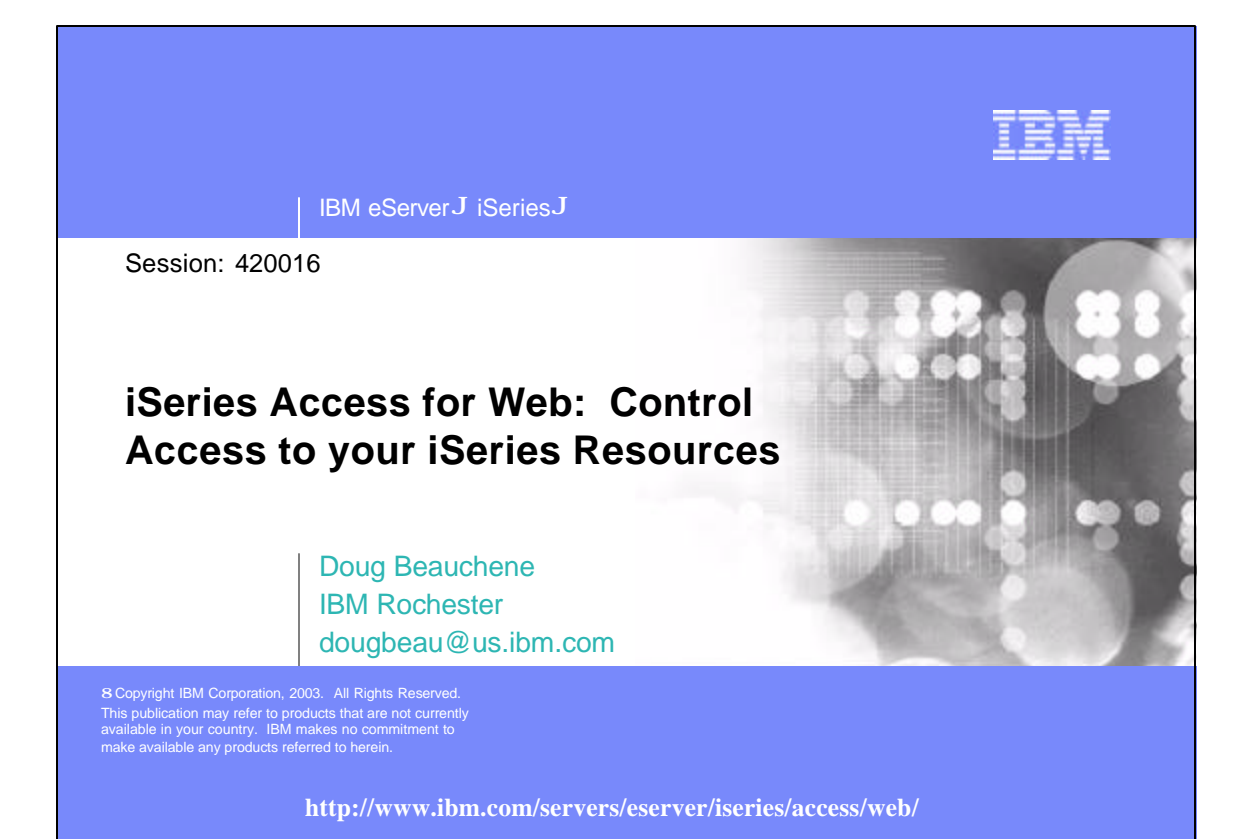

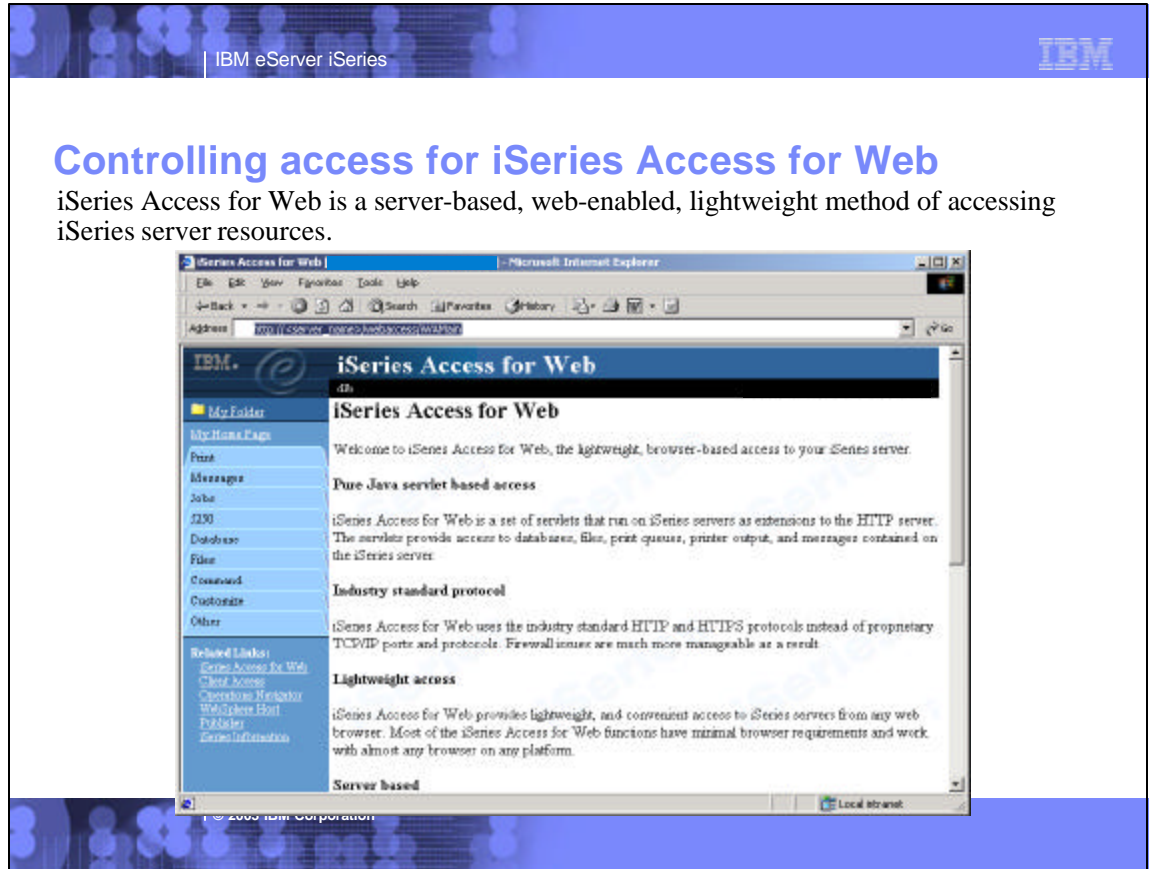

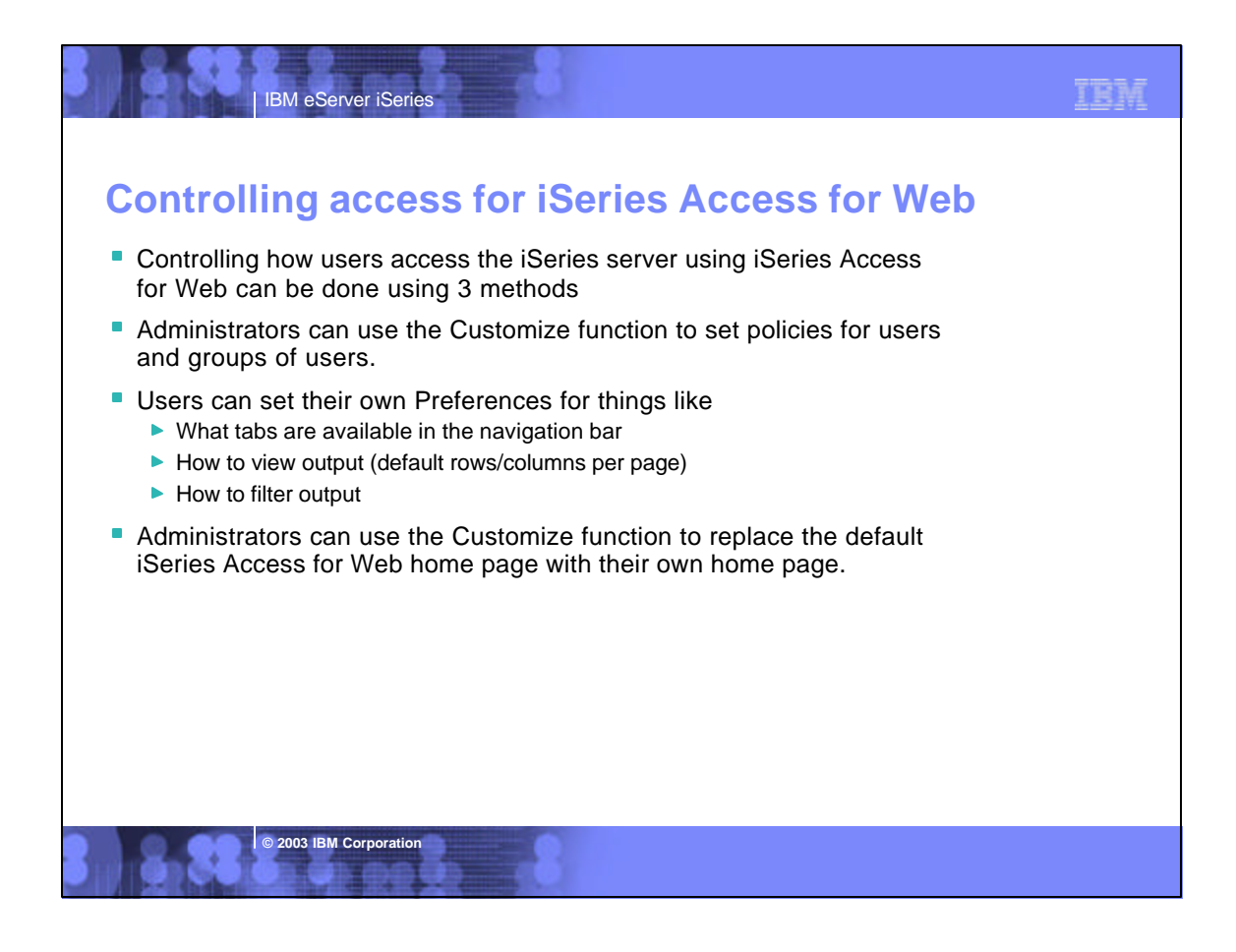

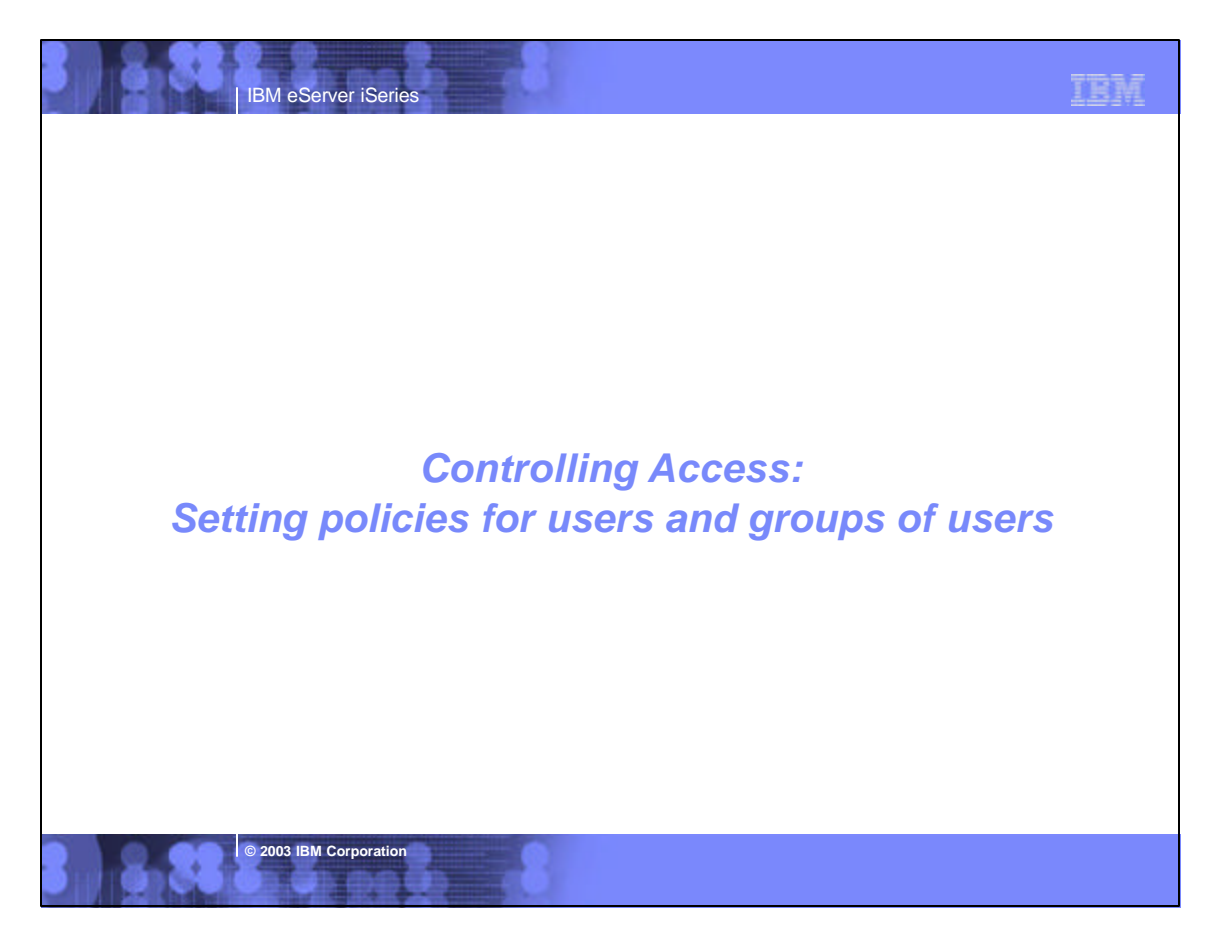

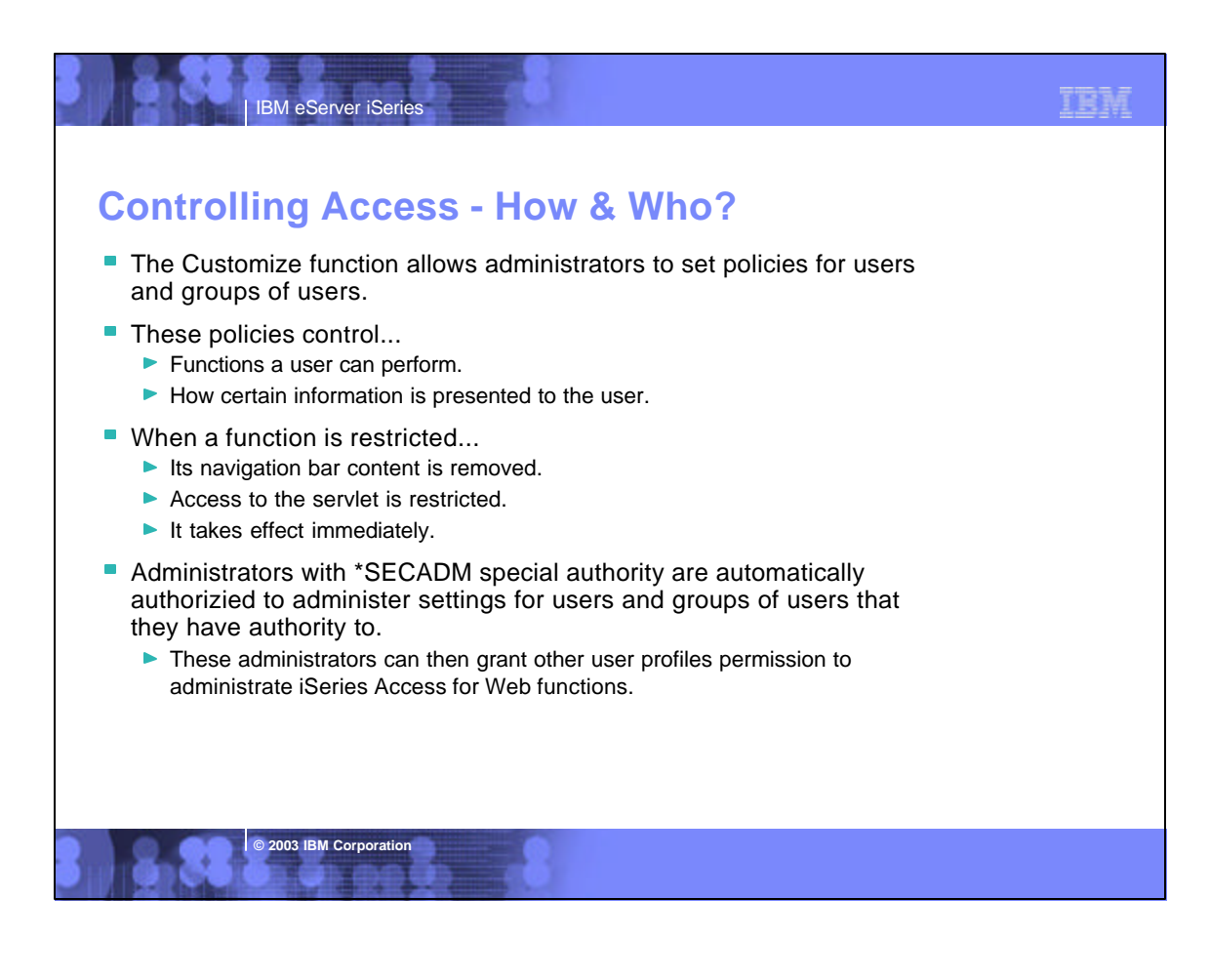

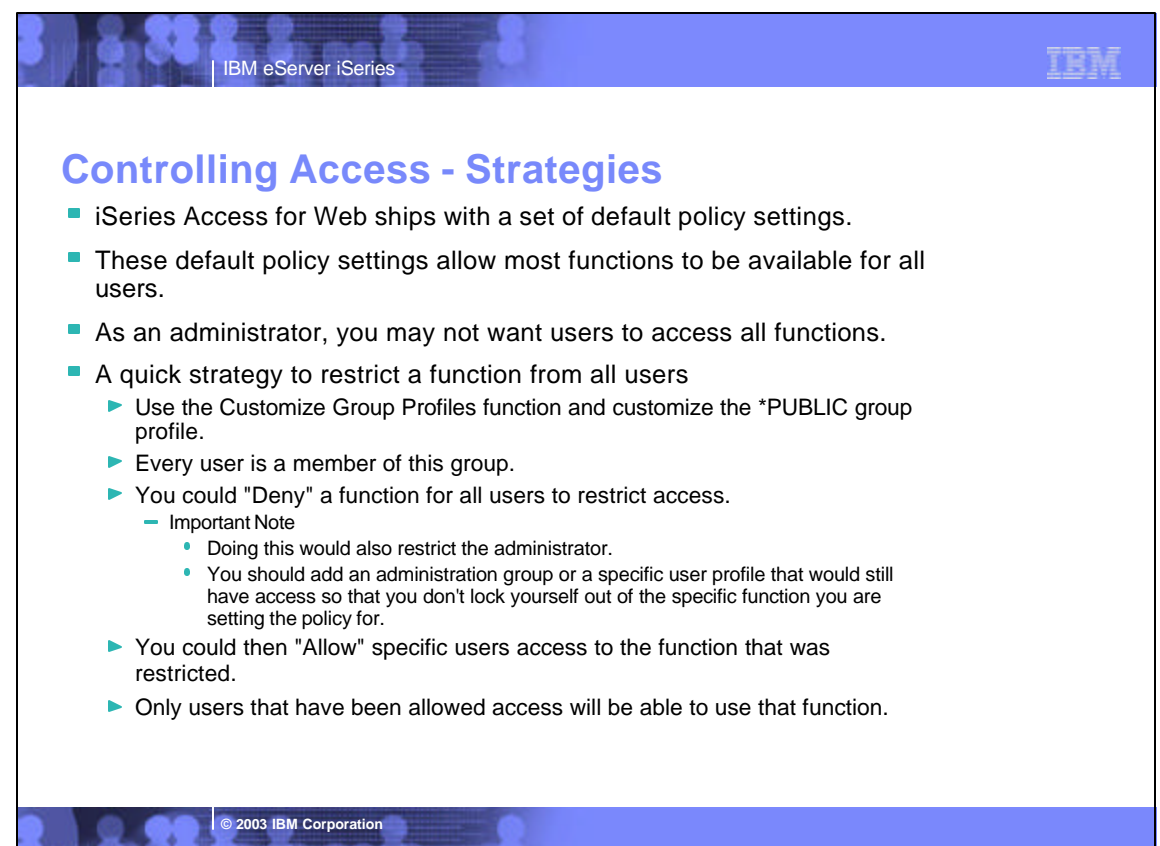

## 了套车 IBM eServer iSeries **Notes: Controlling Access - Strategies** iSeries Access for Web ships with a set of default policy settings. The default policy settings allow most of the iSeries Access for Web functions to be available for all users. Without any customization, users accessing iSeries Access for Web could begin using most of the available functions. As an administrator of this product, you may not want your users to be able to access all of these functions. It is the responsibility of an administrator to restrict functions they do not want their users to be able to access. One of the quickest strategies that can be deployed to restrict a function from all users is to use the Customize Group Profiles function and customize the \*PUBLIC group profile. This group profile is defined such that every user is a member of this group. So, for example, if you were to customize the \*PUBLIC profile and set the "Browse files"<br>and "File shares" file functions to "Deny", you would r If some of your users required access to this function, you could specifically customize their user profiles and set this function back to "Allow". In this way, only users that have been specifically allowed access will be able to use that function, all others would not have access. It should be noted that the \*PUBLIC group profile includes the administrator user ID that is used to customize other group and user profiles. If you were to deny<br>functions for \*PUBLIC, this would affect the administrator u **© 2003 IBM Corporation**

### TEM IBM eServer iSeries **Controlling Access - Setting policiesThe customize functions provide an administrator with a list of user** profiles they are authorized to customize. This is the same list of users that would be returned using WRKUSRPRF. • The administrator can perform the following actions Edit To create/modify policy settings ▶ Copy Copy policy settings to one or more profiles Reset Removes all policy settings for the profile working with by resetting it to the shipped defaults ■ Selecting the edit action displays a table of links organized by functional category. Selecting a link displays a table of policy settings.  $\blacksquare$  Each row in the policy table contains  $\blacktriangleright$  The policy name ▶ Where the setting is derived from ▶ The available actions to perform  $\blacktriangleright$  Its current setting **© 2003 IBM Corporation**

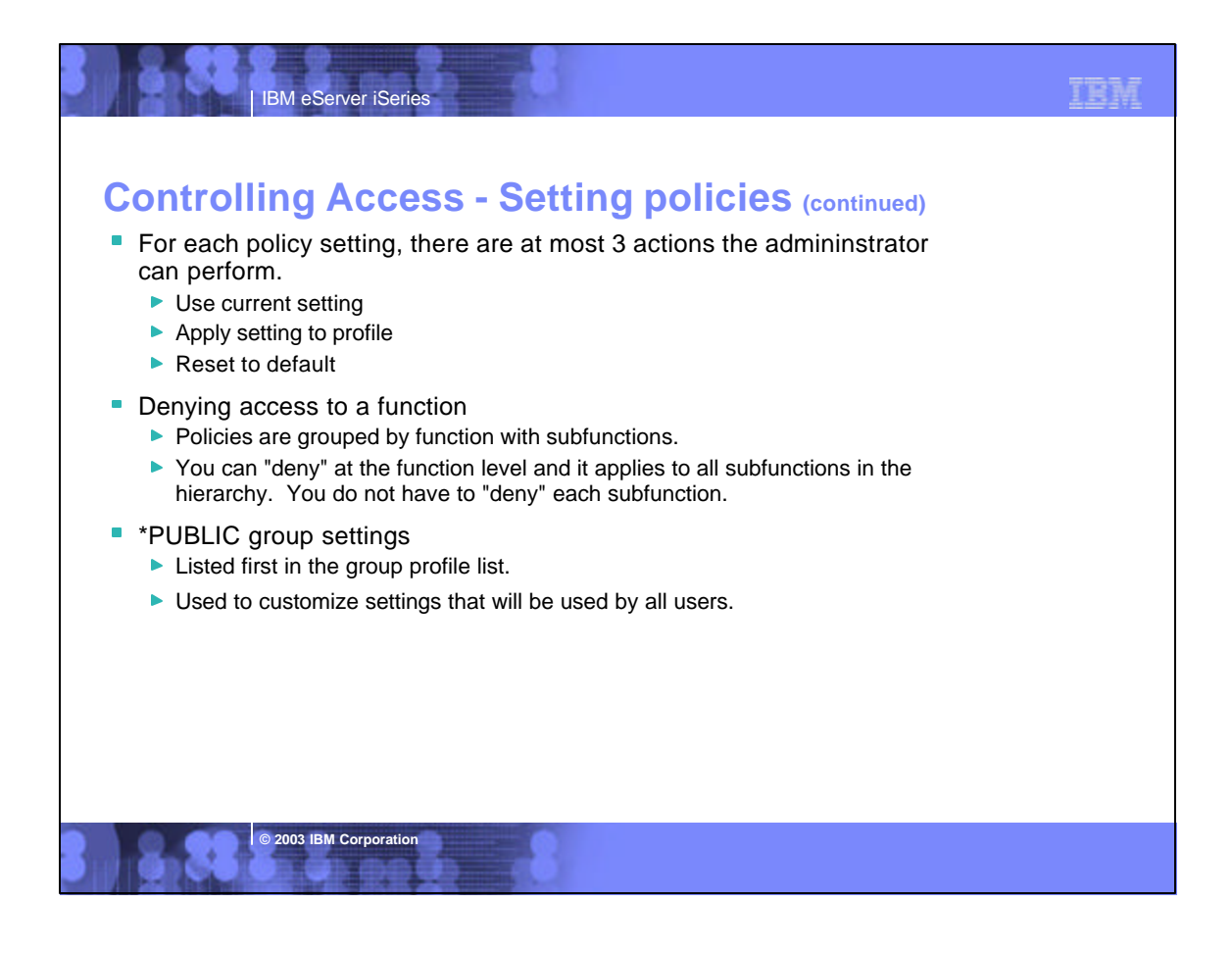

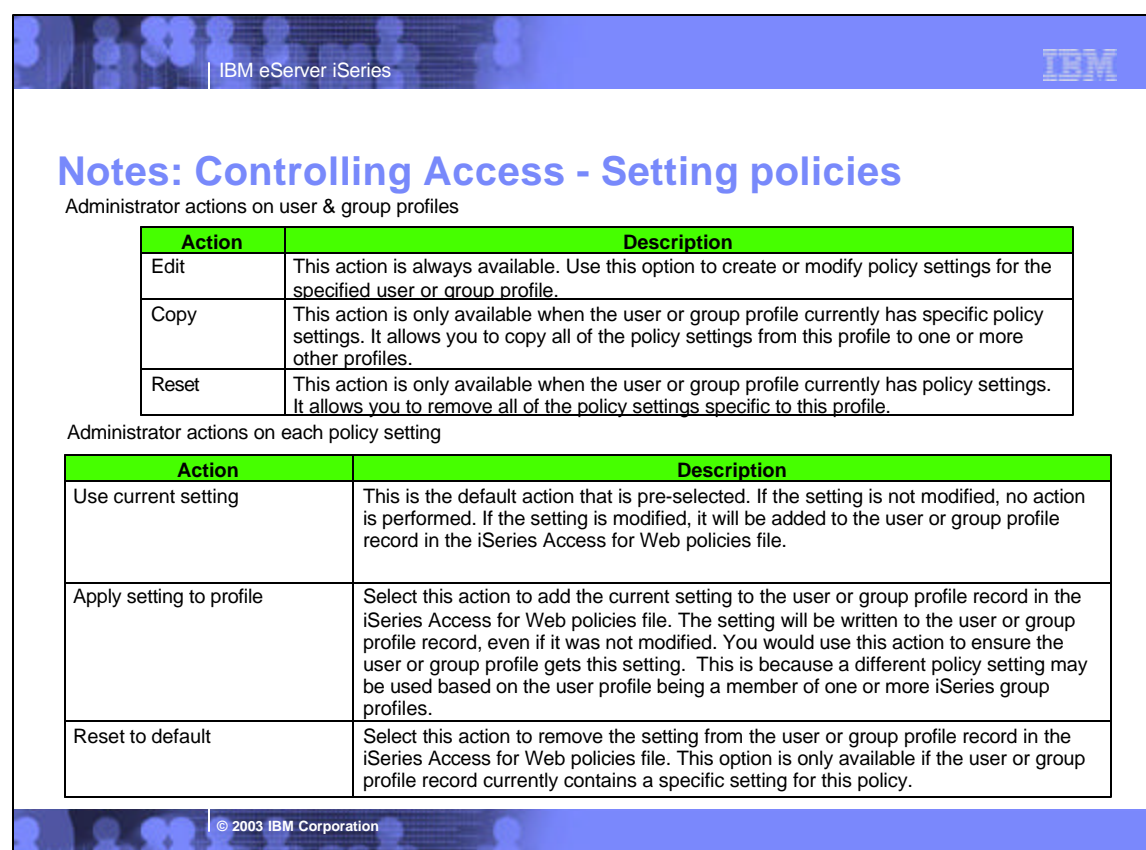

## **Notes: Controlling Access - Setting policies (continued)**

TRM

IBM eServer iSeries

**© 2003 IBM Corporation**

The "Derived From" column (displayed when editing policy and preference settings) indicates where the policy setting, that will be used for this user profile, was found.

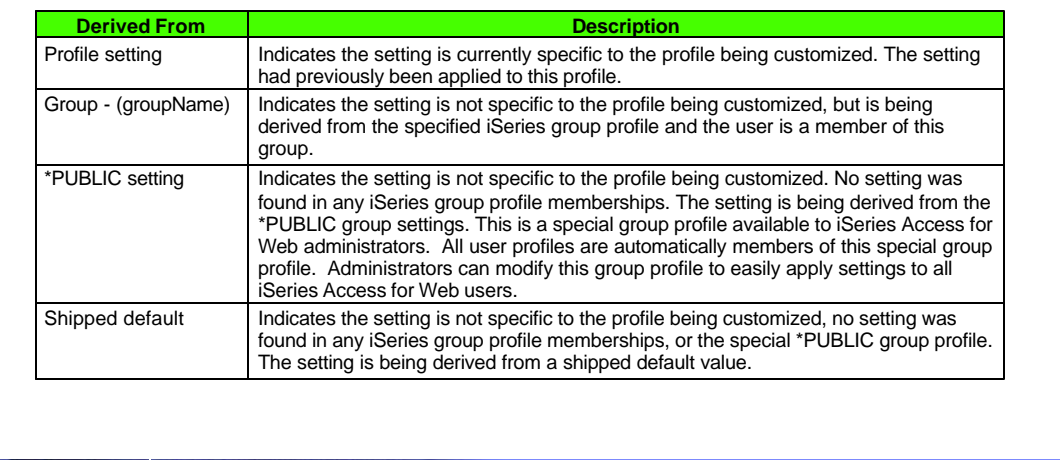

## IBM IBM eServer iSeries **Controlling Access - Example restricting \*PUBLICExample: Restricting access for all users** The following screen shots step through setting a policy for all users (\*PUBLIC). ► \*PUBLIC \*PUBLIC is like a group profile. \*PUBLIC includes all user profiles/group profiles on the iSeries server. This example restricts all users from the Database tab by hiding it from view. ▶ The policy setting also applies to the administrator setting the policy. When the policy is set, it takes effect immediately. **© 2003 IBM Corporation**

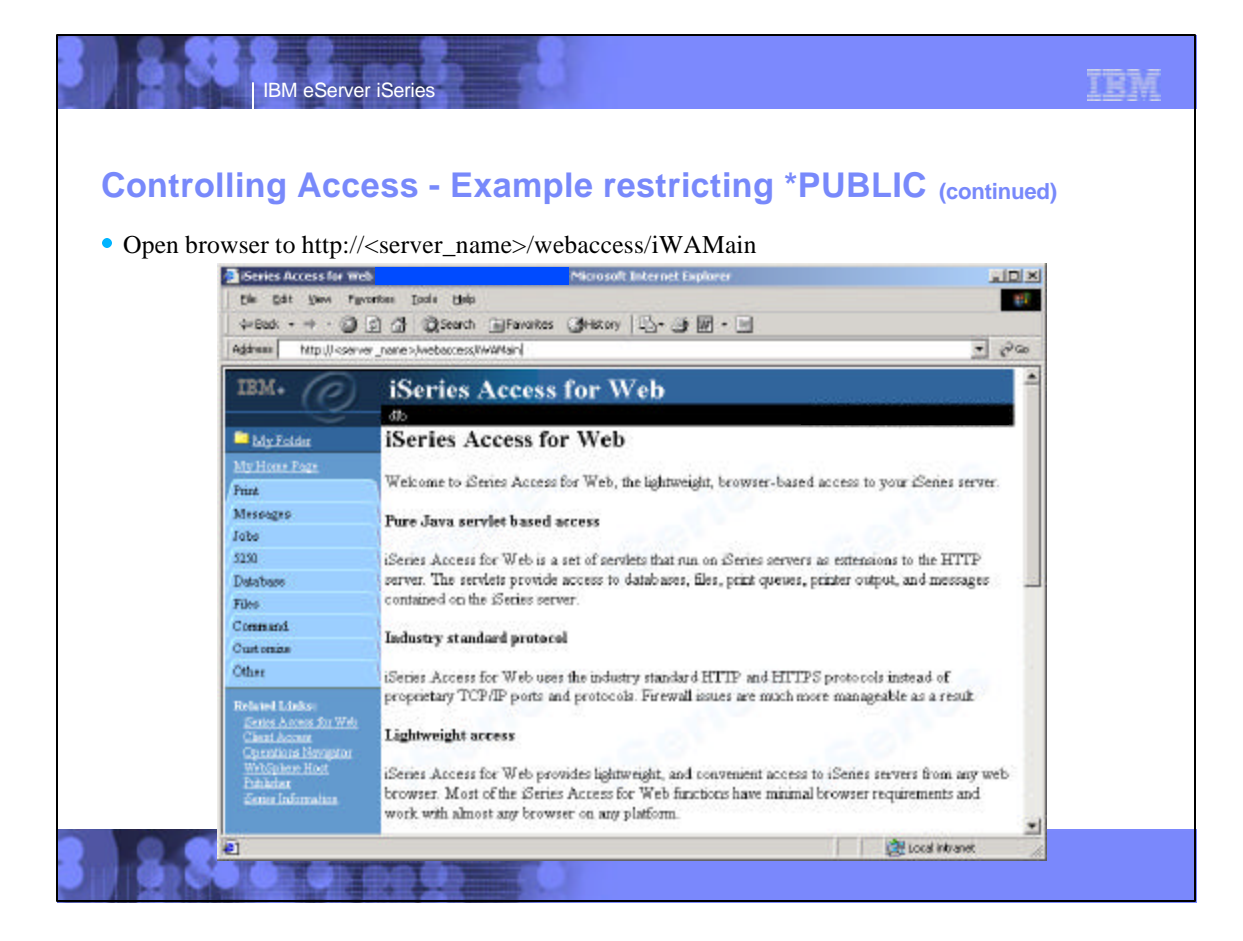

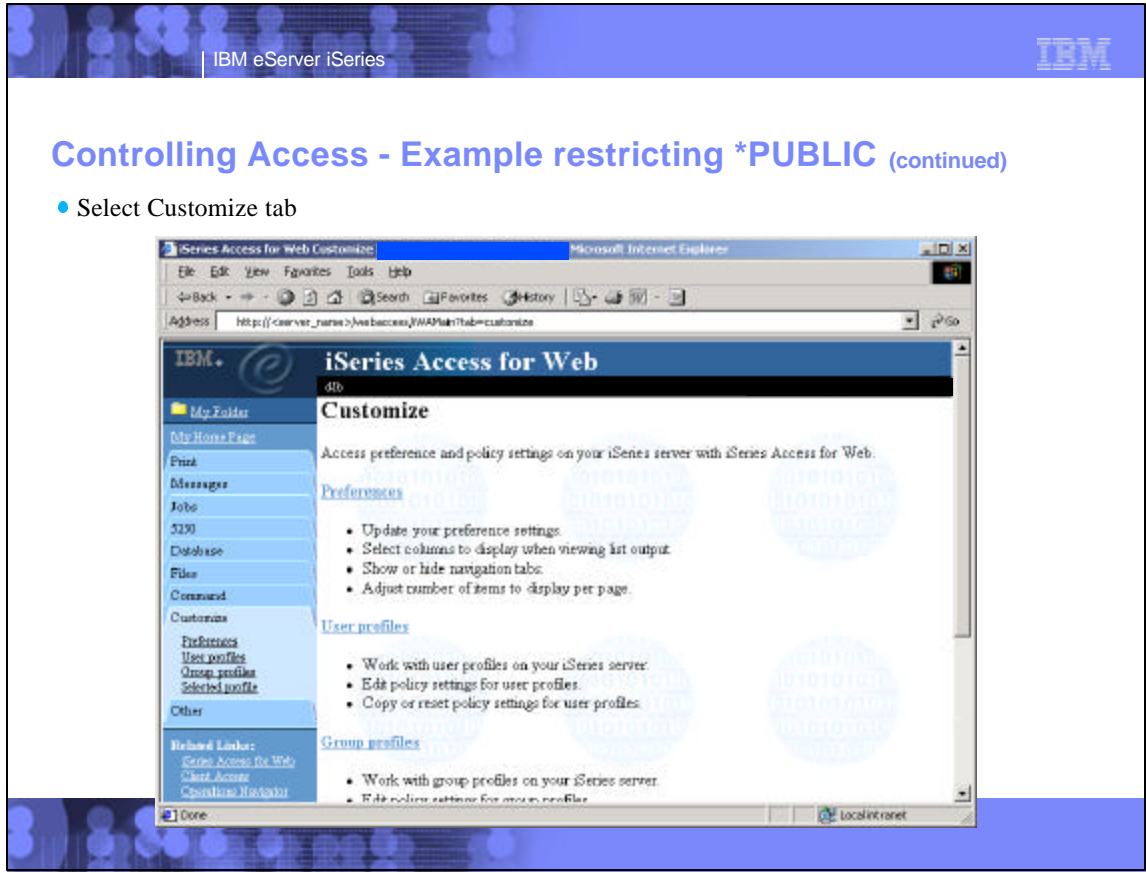

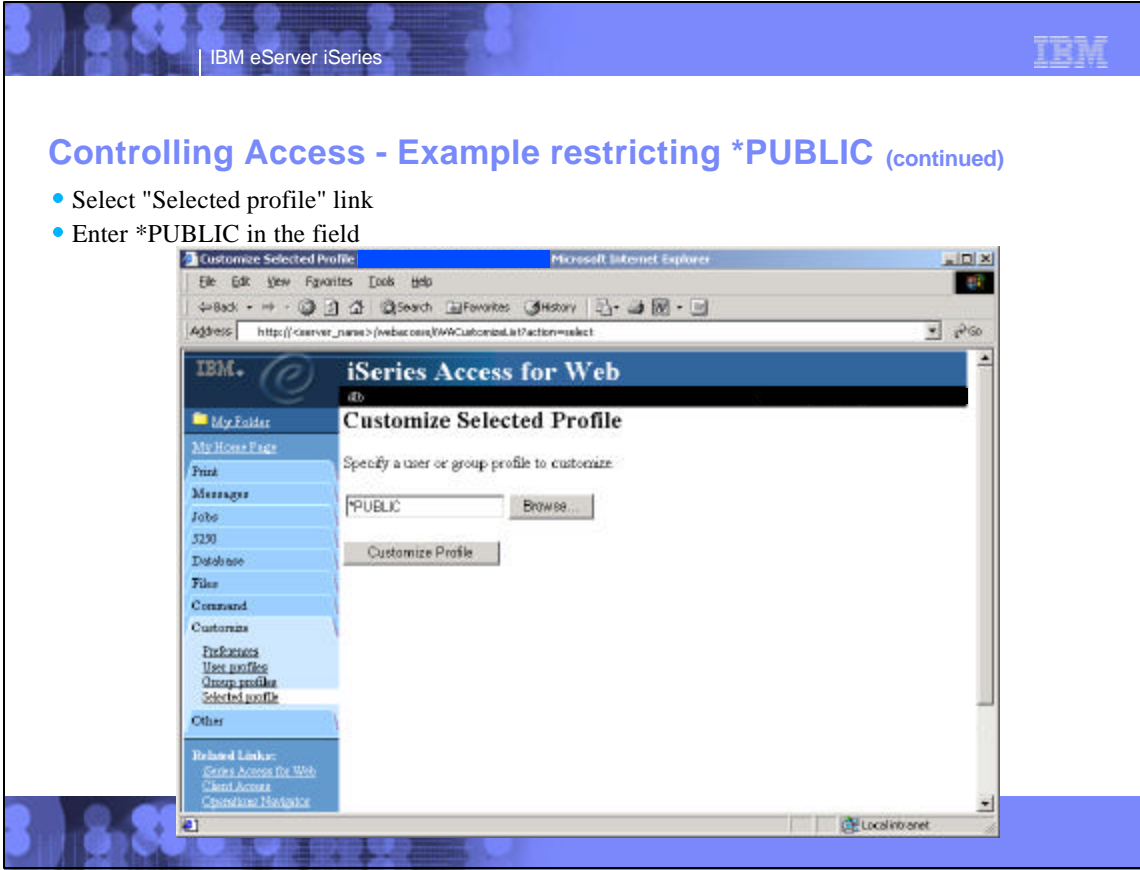

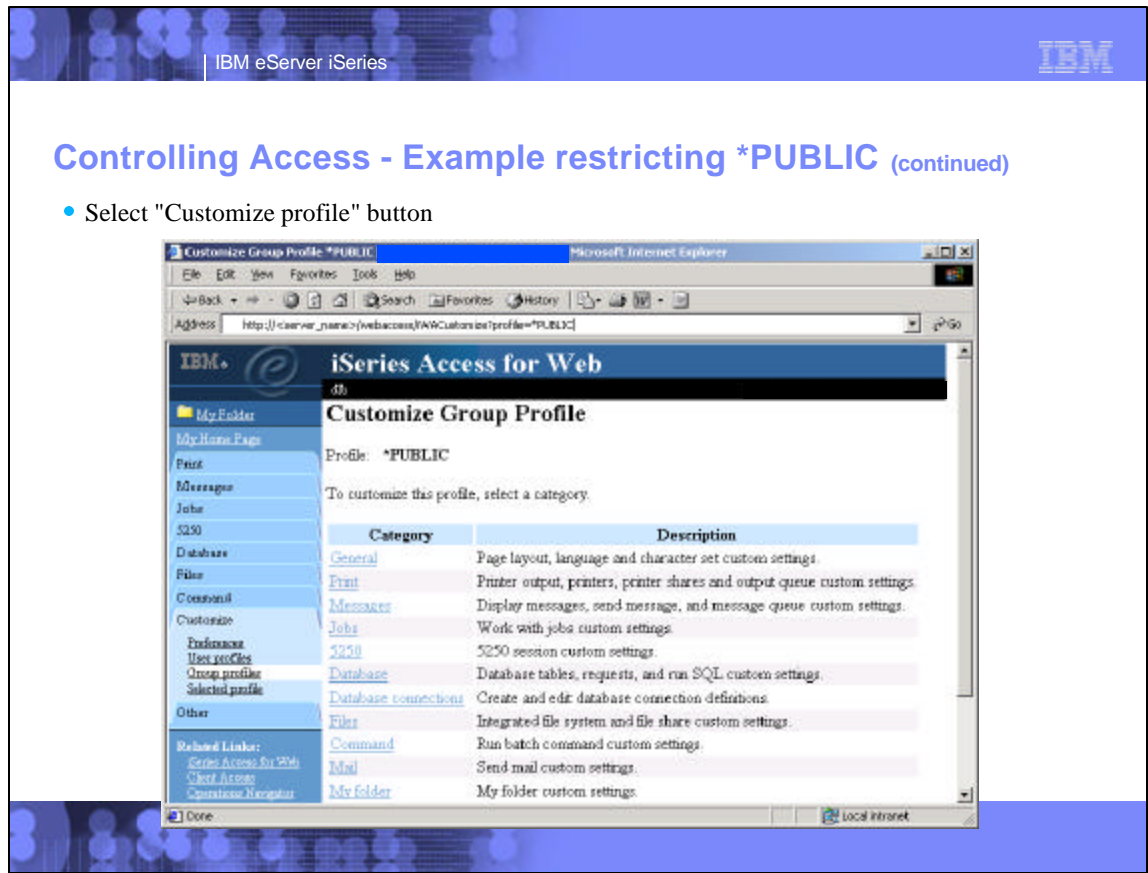

### **Controlling Access - Example restricting \*PUBLIC (continued)**

IBM

### Select "Database" link

IBM eServer iSeries

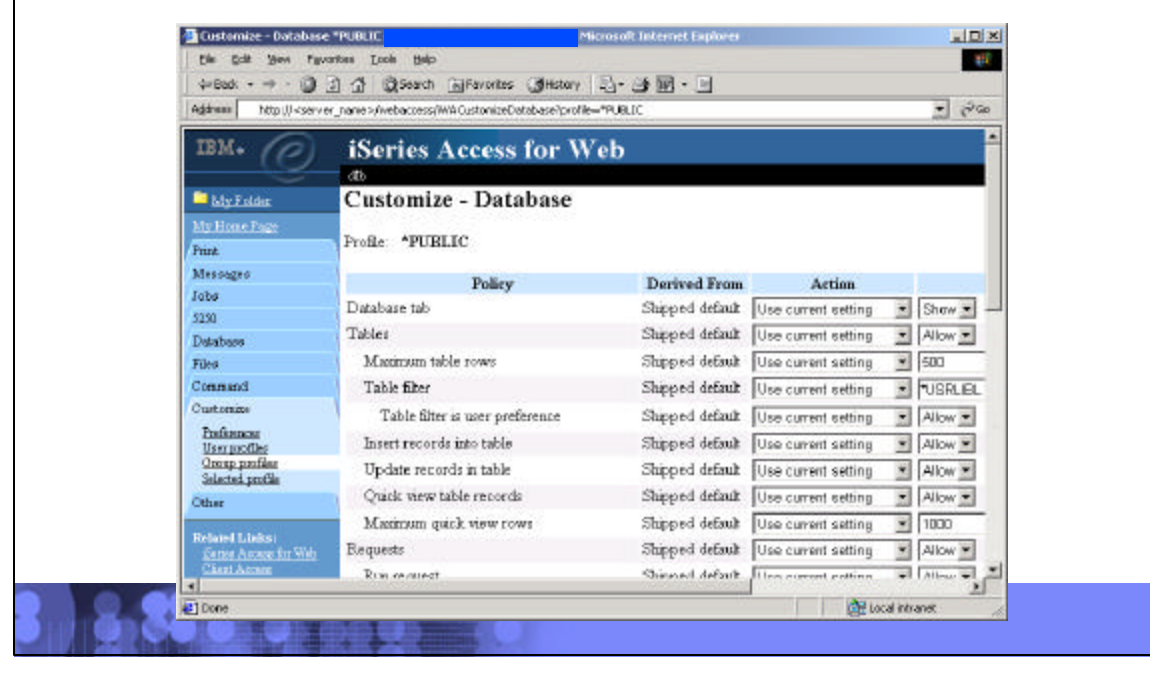

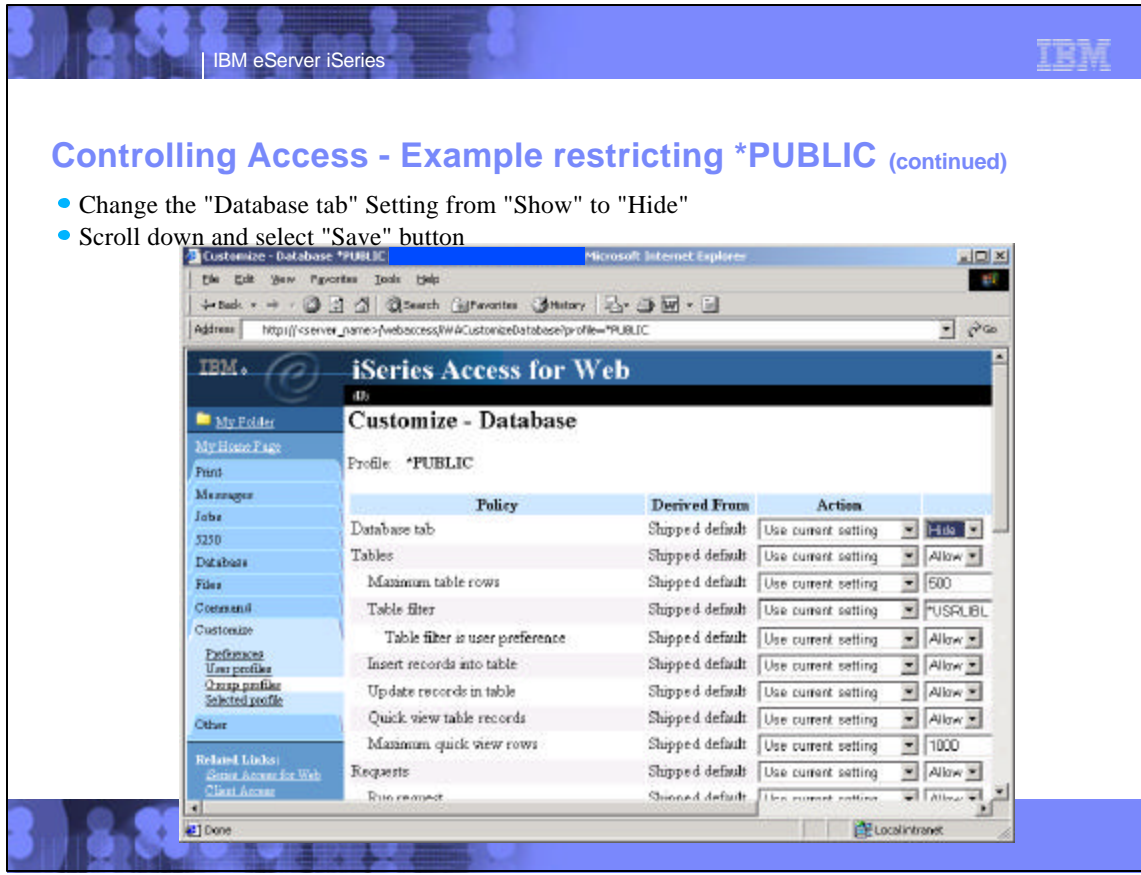

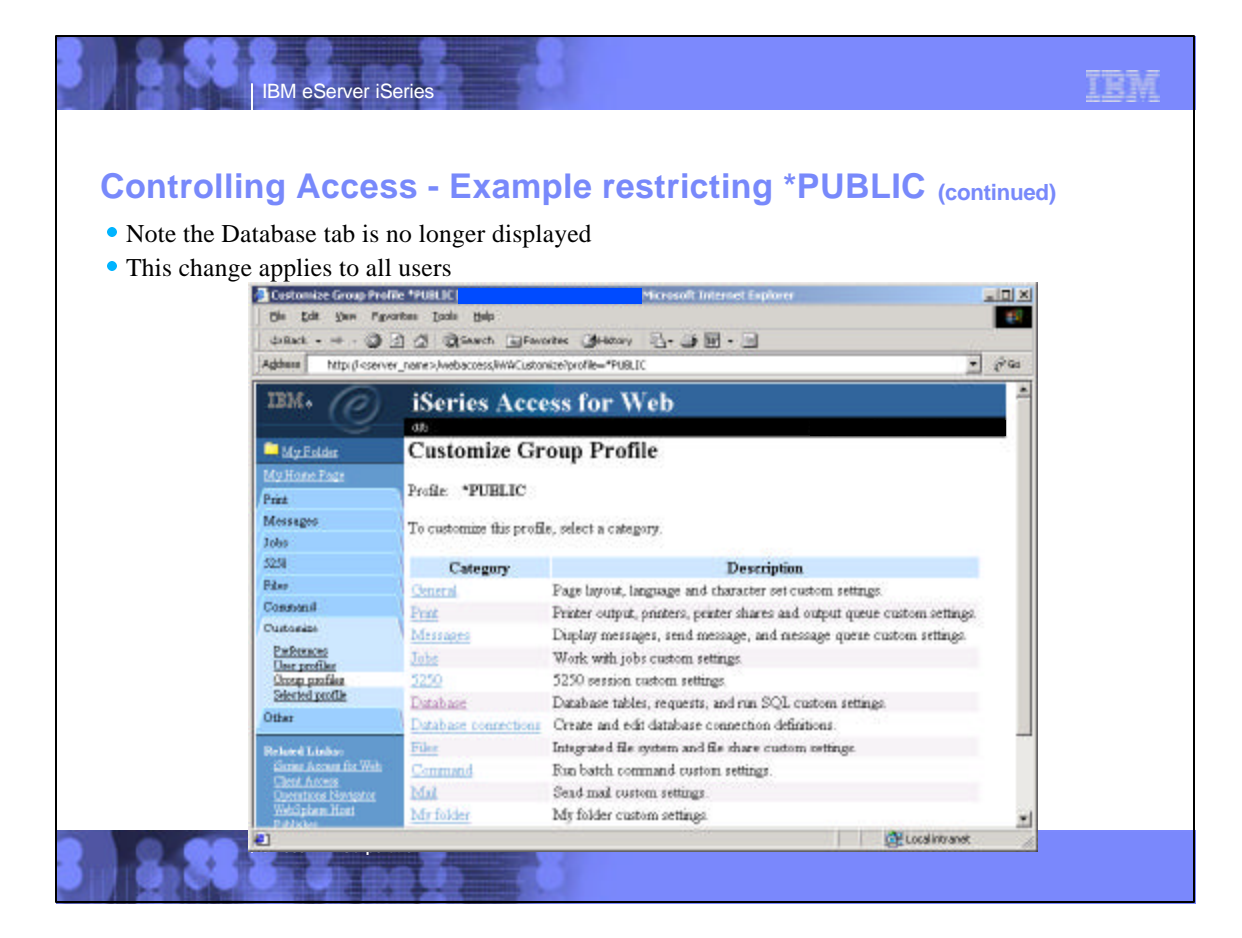

# IBM IBM eServer iSeries **Controlling Access - Determining policy settings**The following sequence of checks are made when a policy decision needs to be made for the iSeries Access for Web authenticated user: 1. User profile. 2. Group profile(s). 3. Administrator-supplied user default (\*PUBLIC profile - UserData policy file) 4. IBM-supplied defaults (\*PUBLIC profile - ProdData policy file) ■ When editing policy or preference settings, the "Derived From" column indicates where in the above search order the policy was found. **© 2003 IBM Corporation**

### **Notes: Controlling Access - Determining policy settings**

Below is a more detailed description of the sequence of checks made when a policy decision needs to be made for a logged on user

TRM

1.If the policy setting is specific to the user profile, it will be enforced.

IBM eServer iSeries

**© 2003 IBM Corporation**

- 2.If the policy setting is not specific to the user profile, group profiles that the user is a member of are checked. If the policy is set for any of these group profiles, it will be enforced.
- 3.If the policy setting is not found in any of the user's group profiles, a special group, \*PUBLIC is checked. If the policy has been set in the \*PUBLIC group profile, it will be enforced.
- 4.If the policy setting is not found in the user's profile, any group profiles, or the \*PUBLIC group profile, the shippped default policy setting will be used.

#### TRM IBM eServer iSeries **Controlling Access - Determining policy settings (continued)** • From previous example: Database policy settings for user \*PUBLIC "Derived From" column shows the "Database tab" policy comes from a Profile setting **g Customize-Database FFLULLE**<br>| Elle Edit Yev Fgyartes Iook <del>II</del>SD Microsoft Internet Explorer **DI XI**  $45\%$ +net v = - 0 0 0 03 serch Sheverkes Ontary | 2 + 0 m + 0 Address<sup>T</sup> http://caerver\_name>/webacoms/NWCustomizeDetabane?profile=\*PUBLIC  $-100$ IBM.  $\oslash$ iSeries Access for Web My Polder Customize - Database **My Hone Page** Profile: \*PUBLIC Pack Messages Policy Derived From Action Jobs Database tab Profile setting Use current setting  $=$  Hide  $=$ 5230 Tables Shipped default Use curent setting  $=$   $\Delta$ llow  $=$ Piles: Maximum table rows Shipped default Use current setting v 500 Connent Customine Table fiber Shipped default Use current setting E FUSRUBL Professions<br>Unit profiles Table filter is user preference Shipped default Use current setting . Allow Group profiles<br>Salacted profile Insert records into table Shipped default Use current setting = Allow = Undate records in table Shipped default Use current setting = Allow Other Quick view table records Shipped default Use current setting = Allow > Rehand Links:<br>Estim Acress for Web<br>Clerk Acress  $-1000$ Maximum quick view rows Shipped default Use current setting Requests Shipped default Use current setting . Allow . Shinesed definite  $\left| \frac{1}{\ln n} \right|$  connect contains  $\left| \frac{1}{\ln n} \right| \left| \frac{1}{\ln n} \right| \approx \frac{1}{\ln n}$ **Corporation** et local intranet #10ore

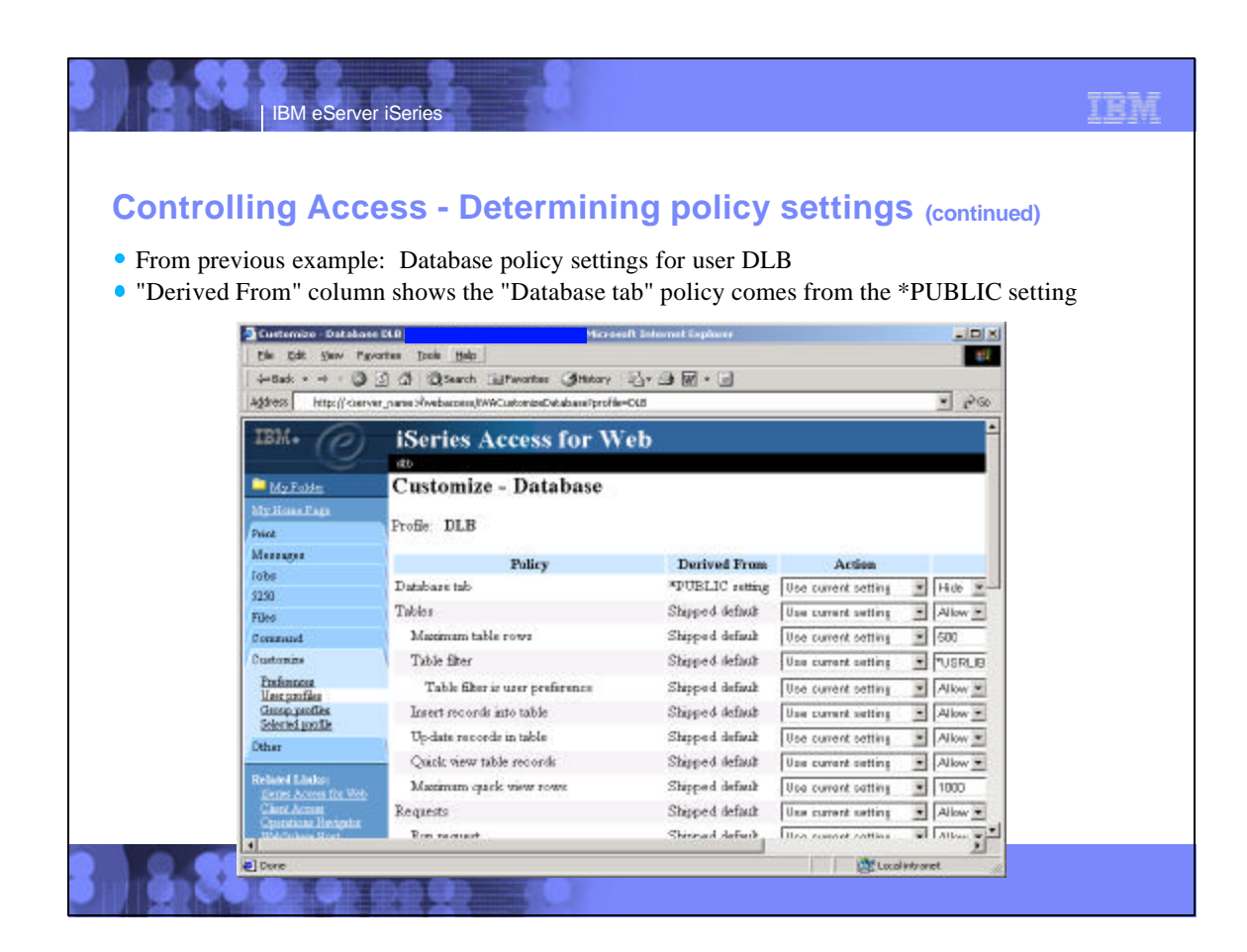

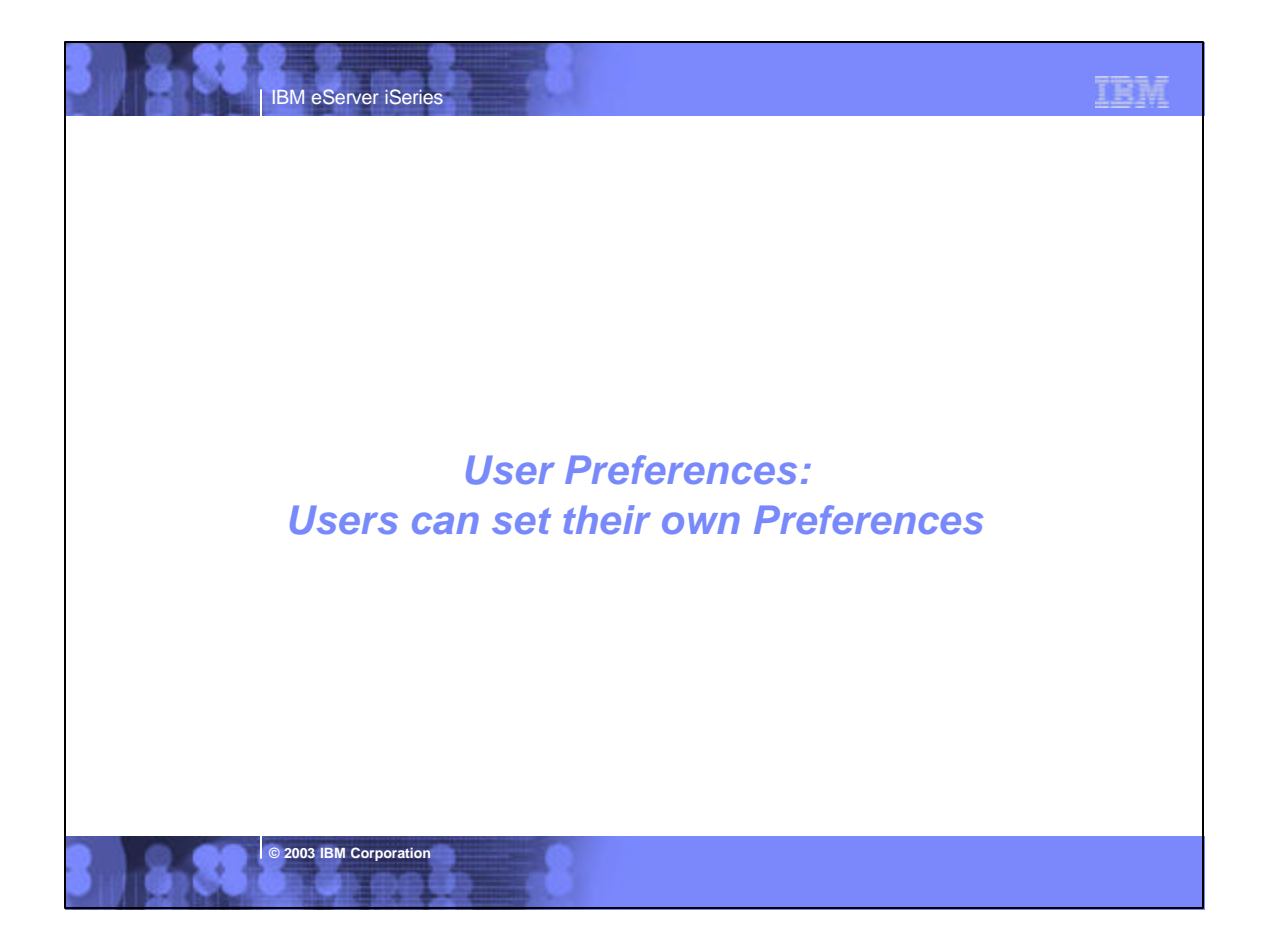

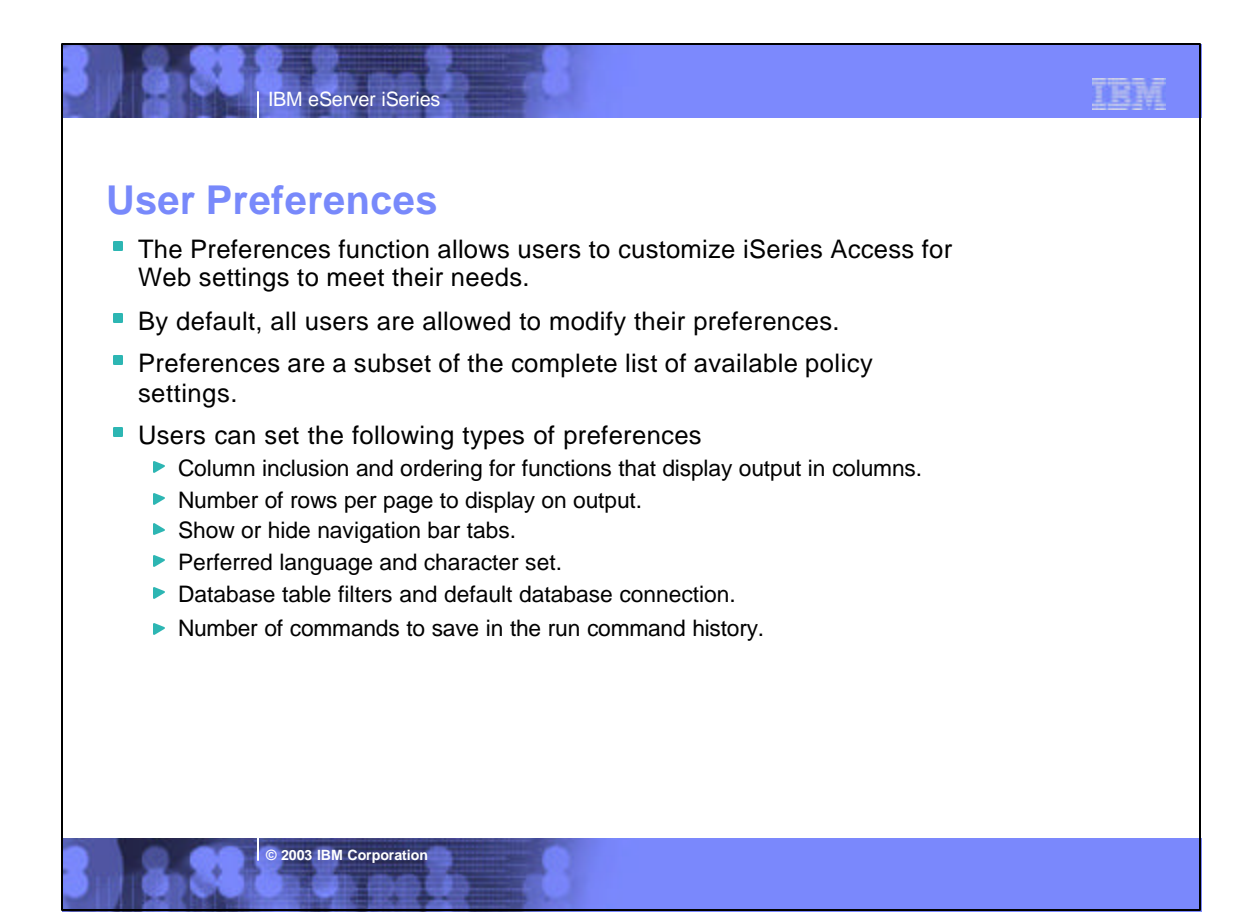

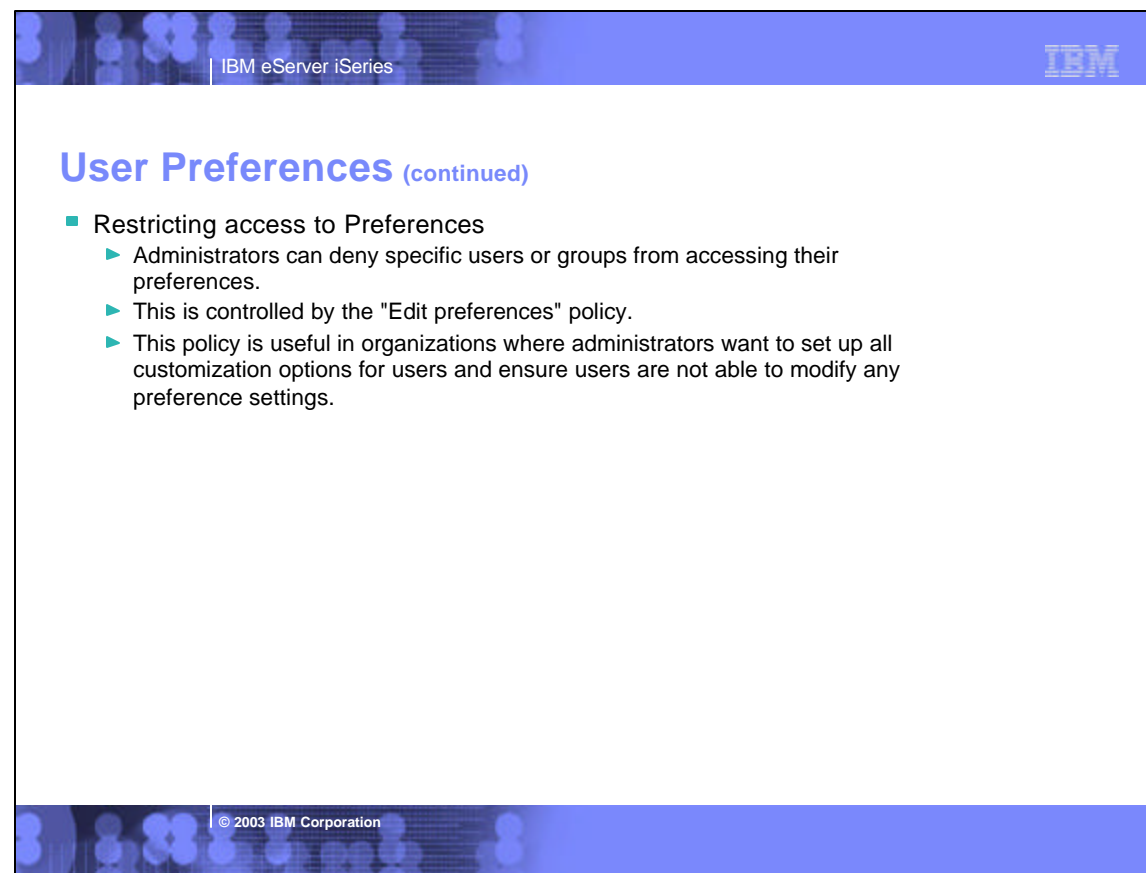

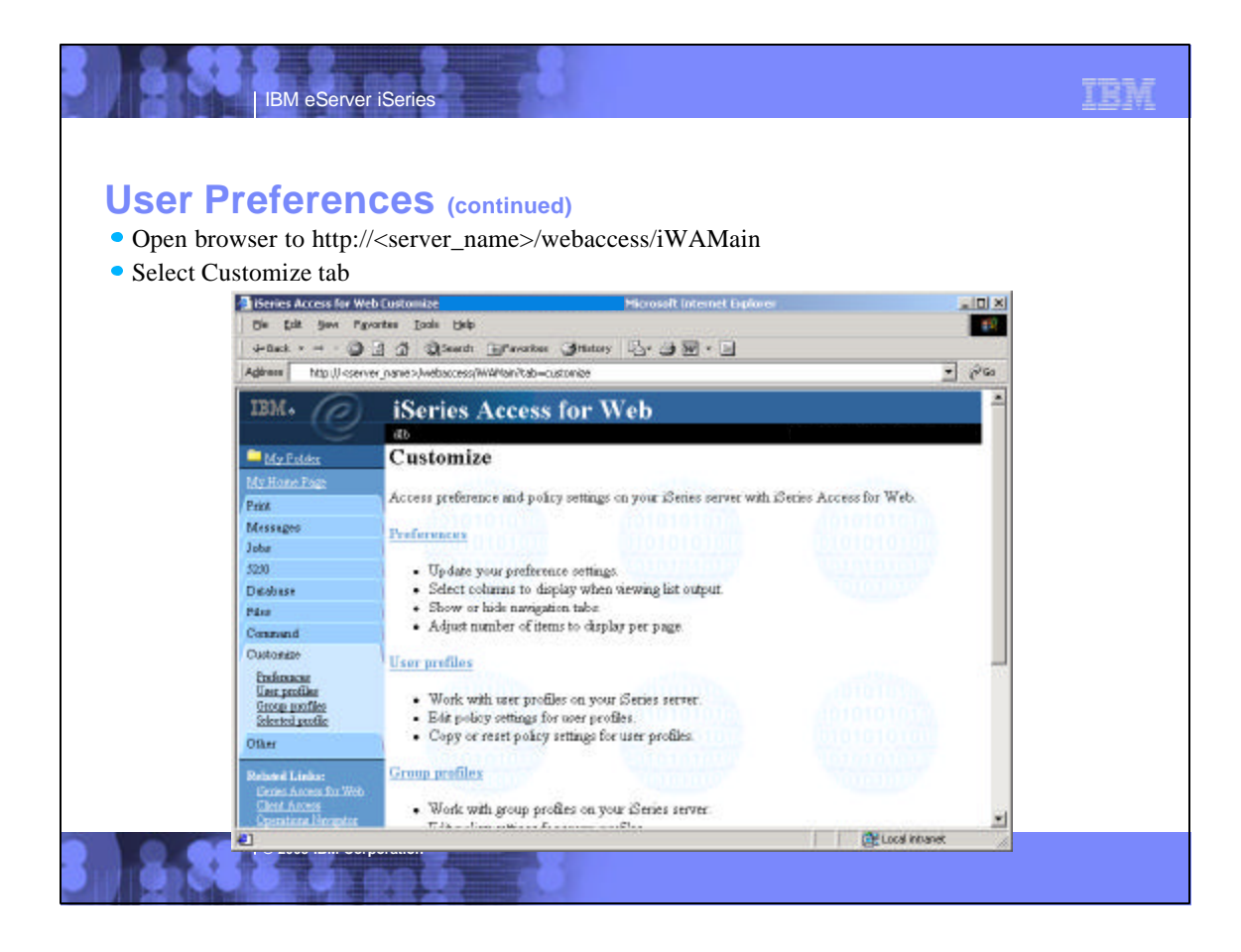

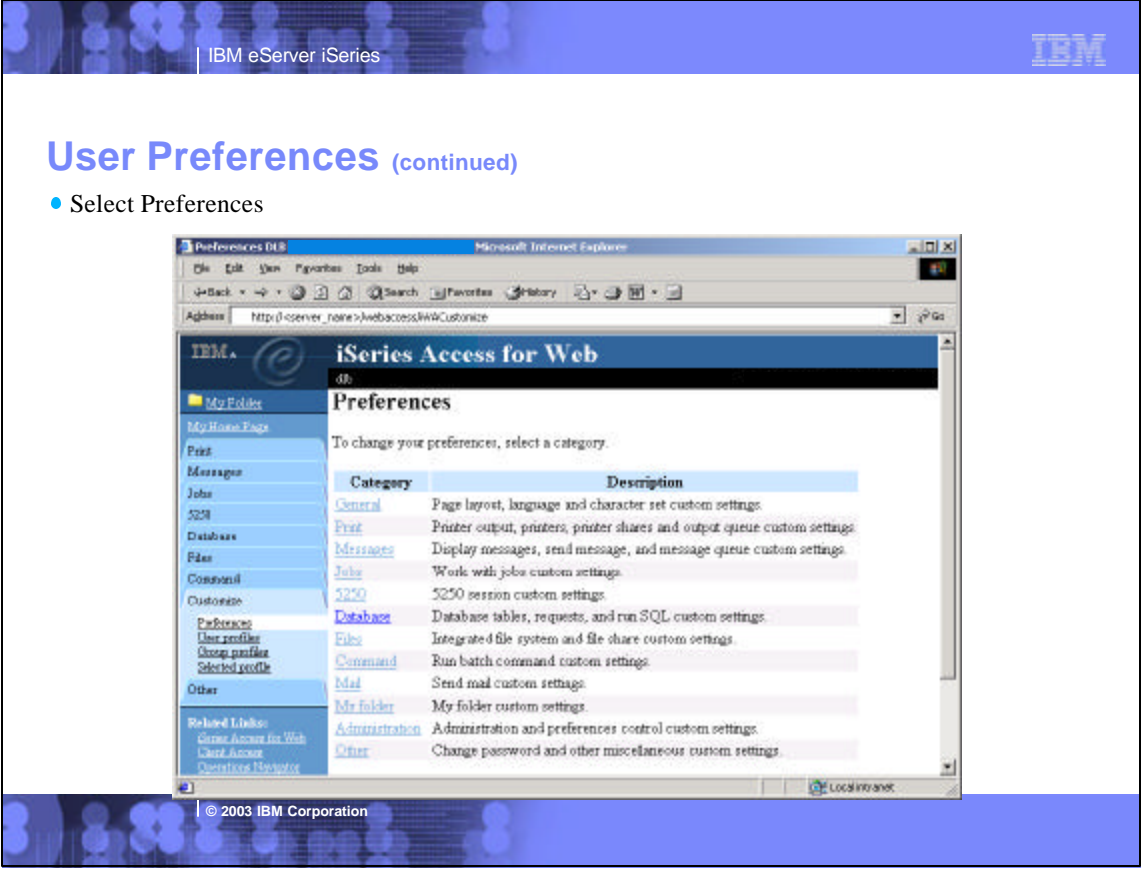

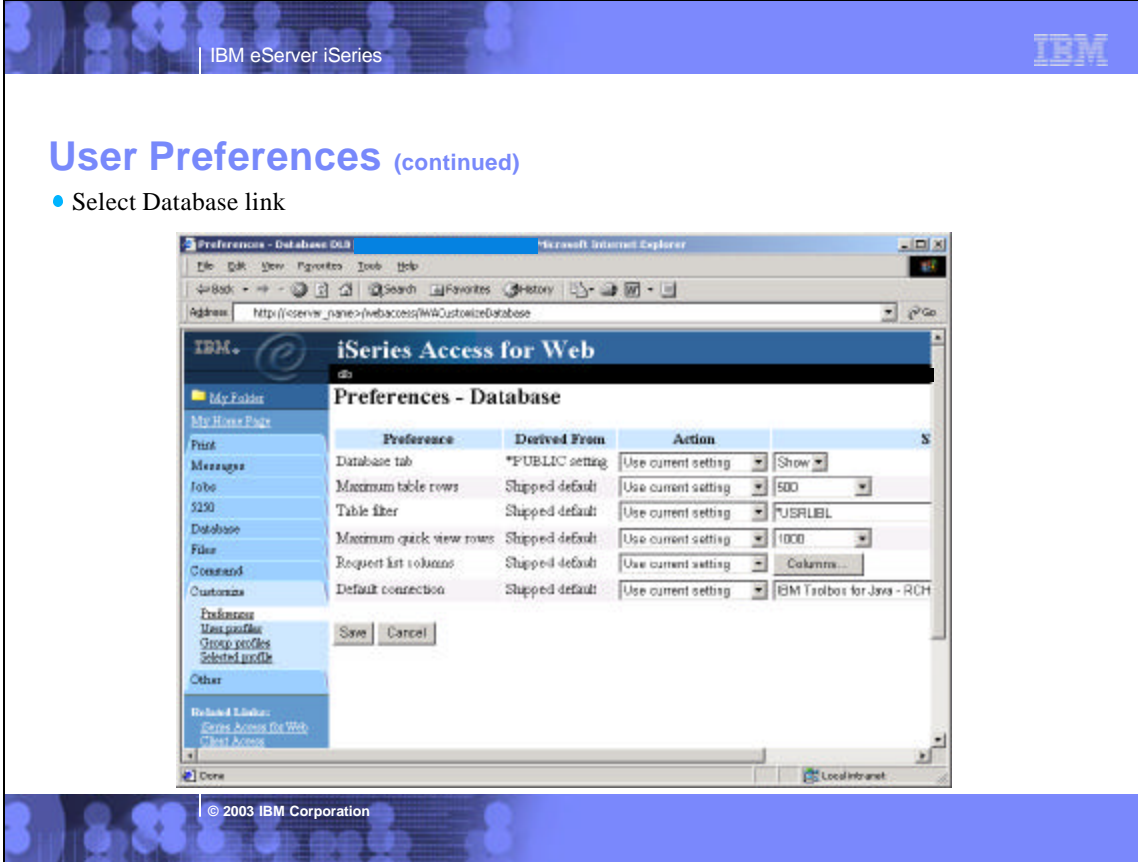

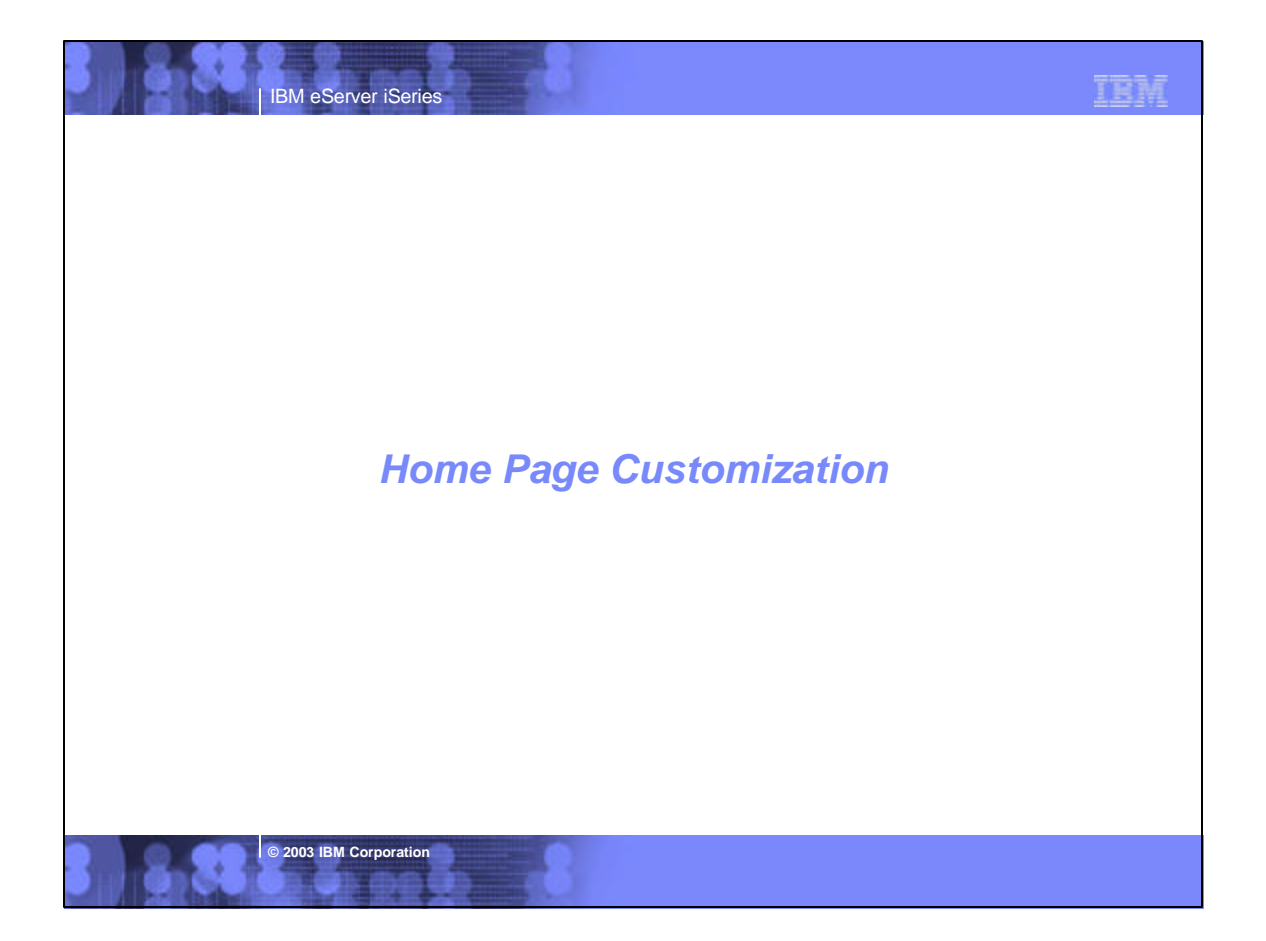

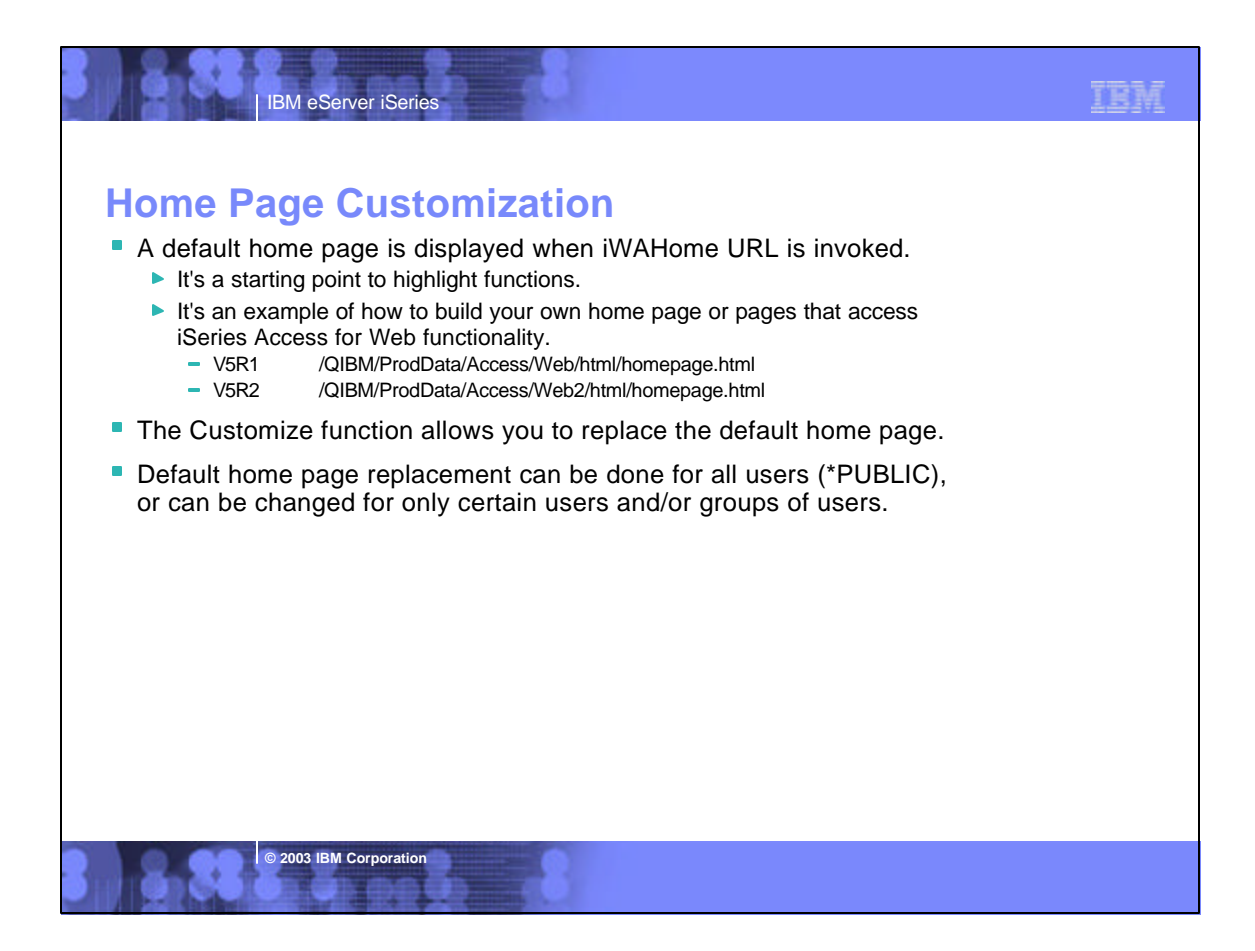

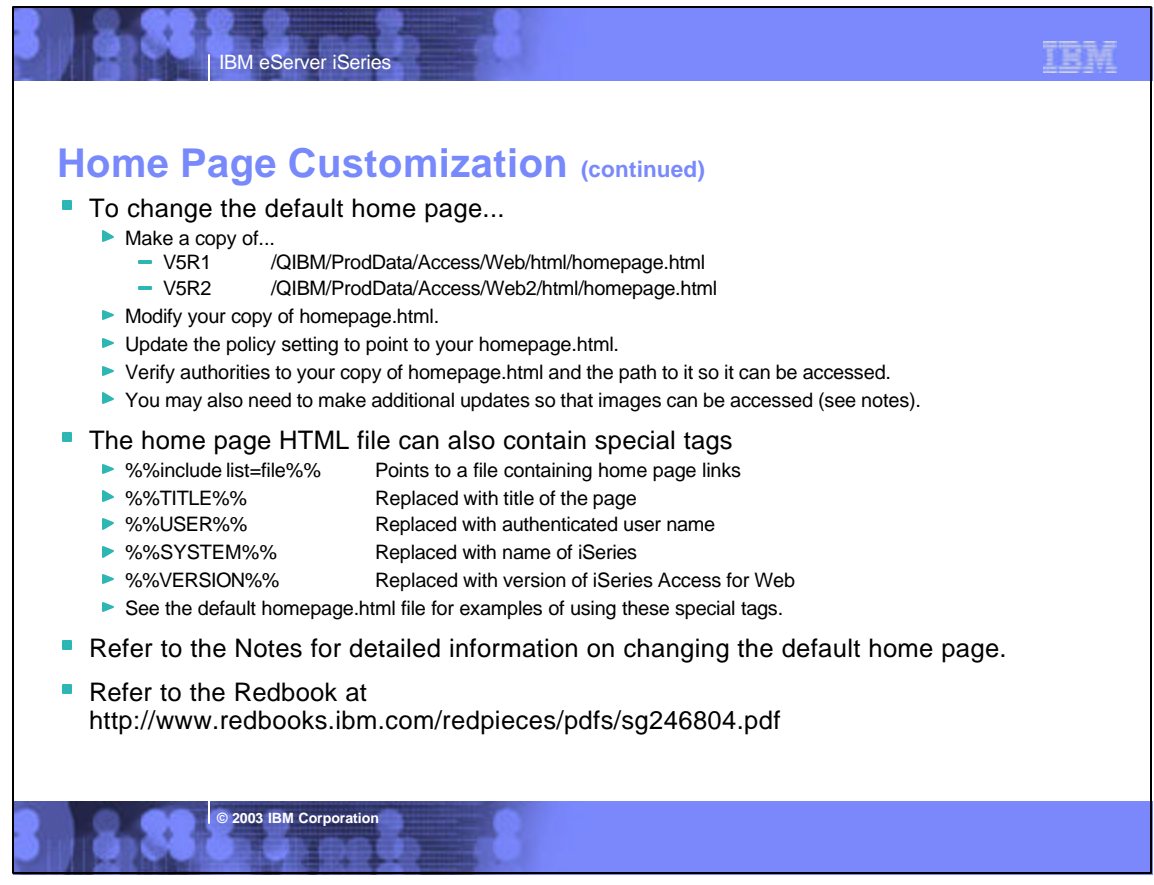

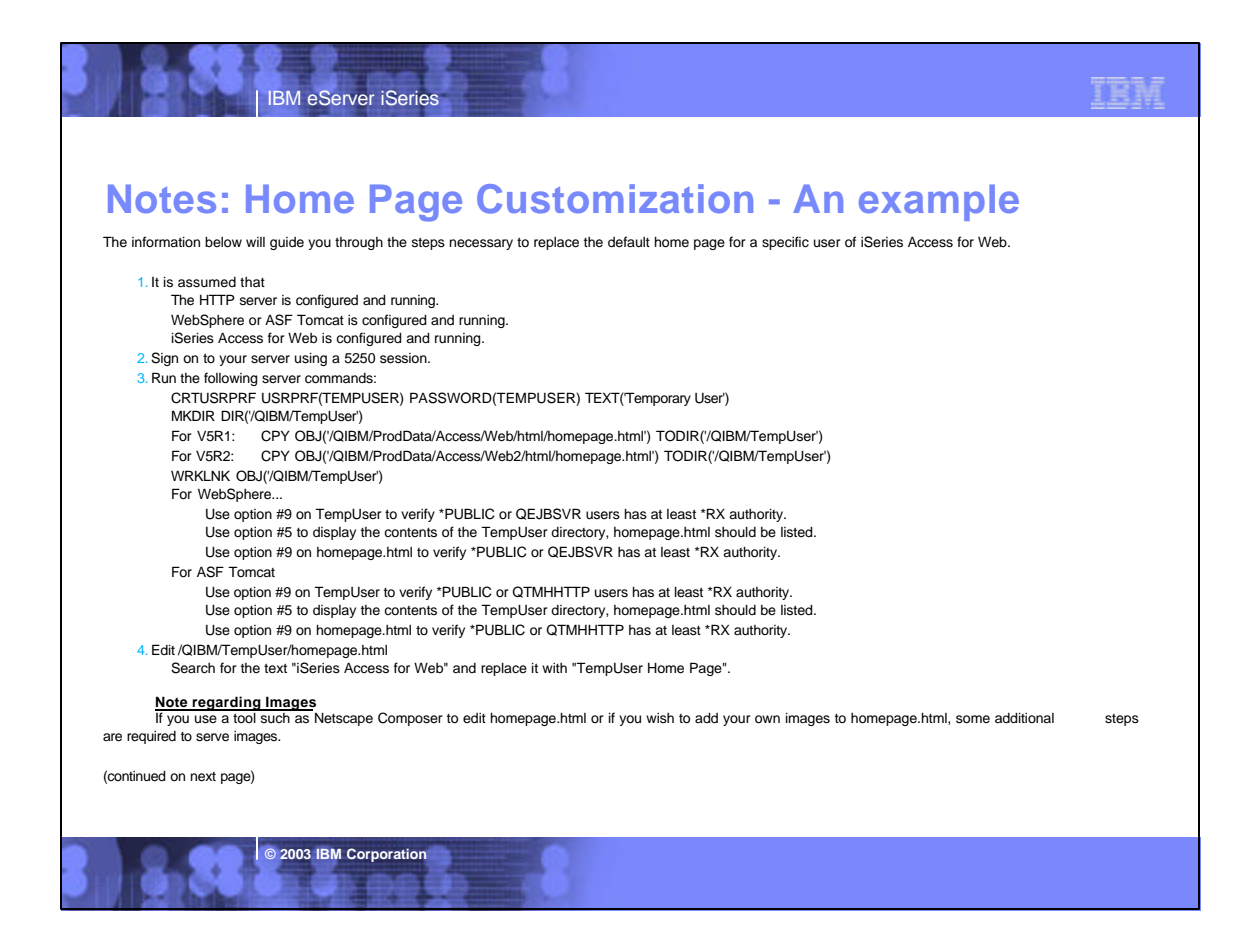

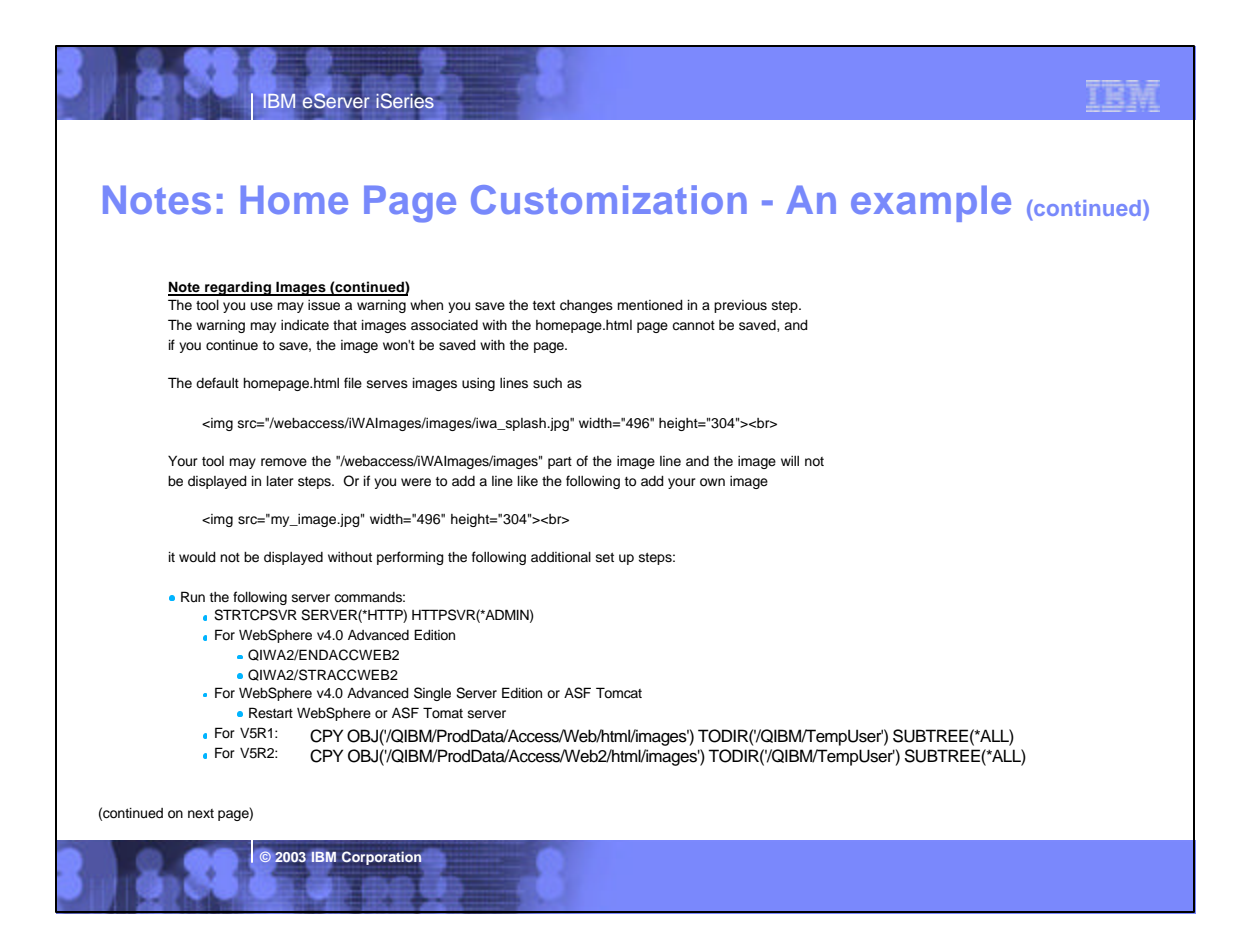

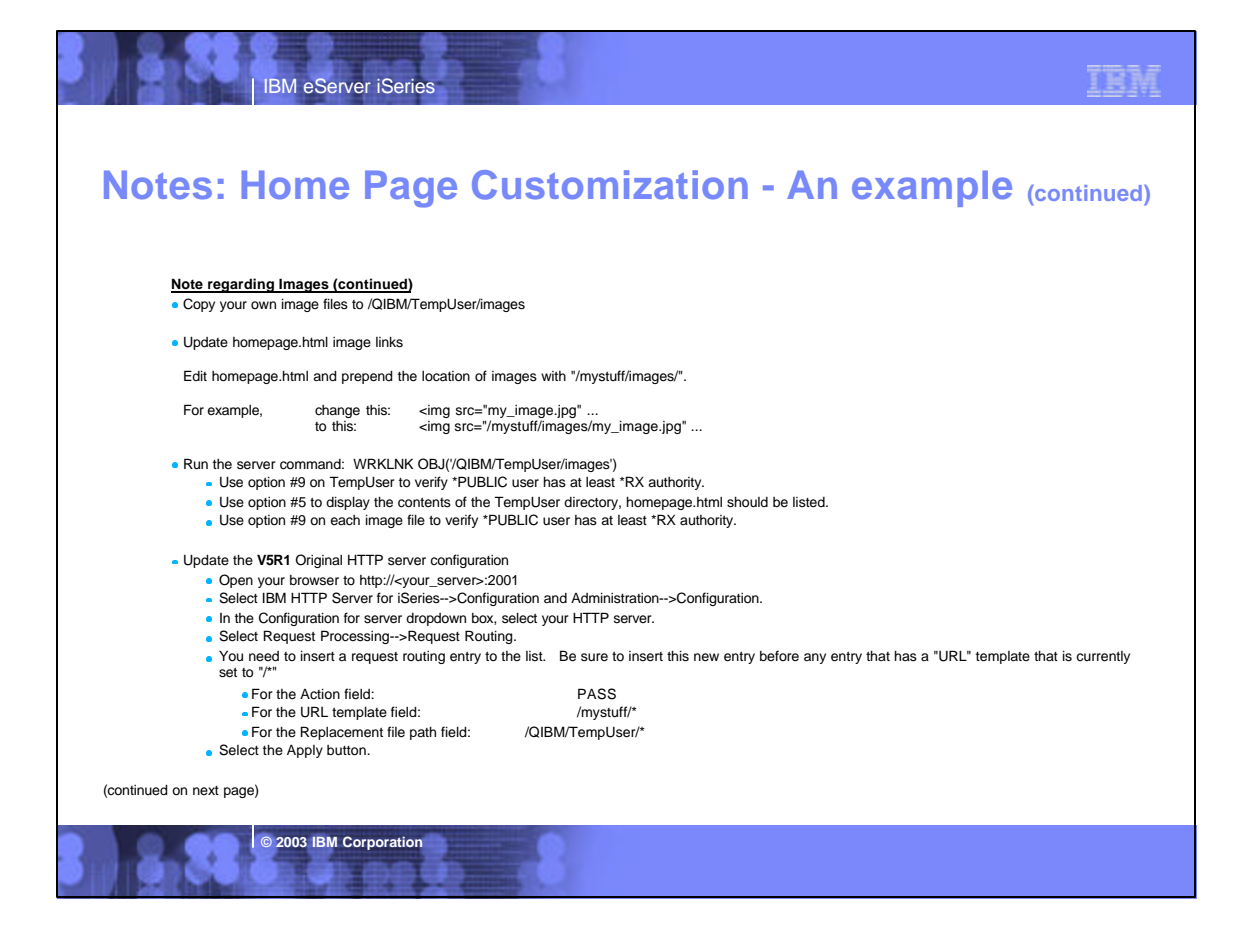

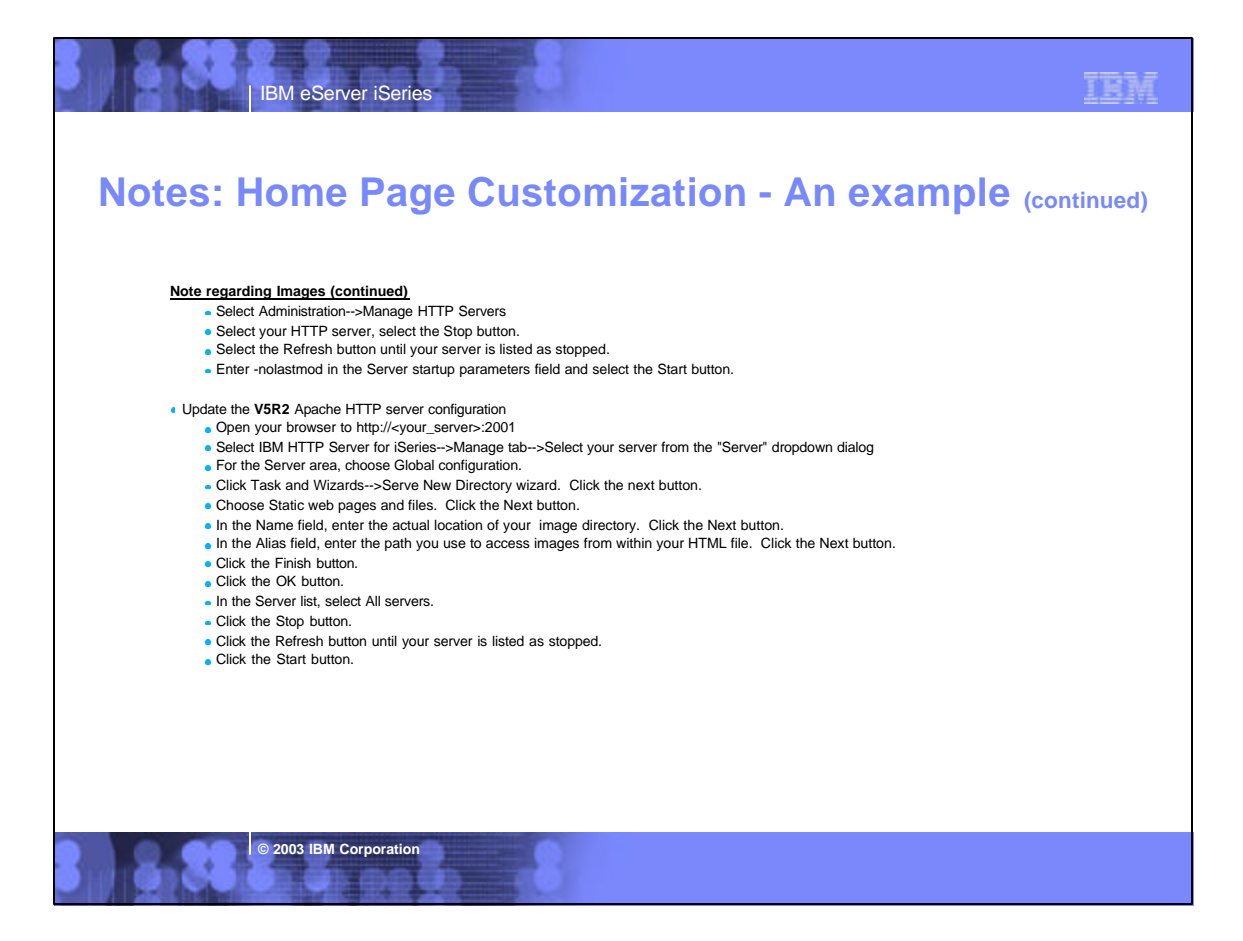

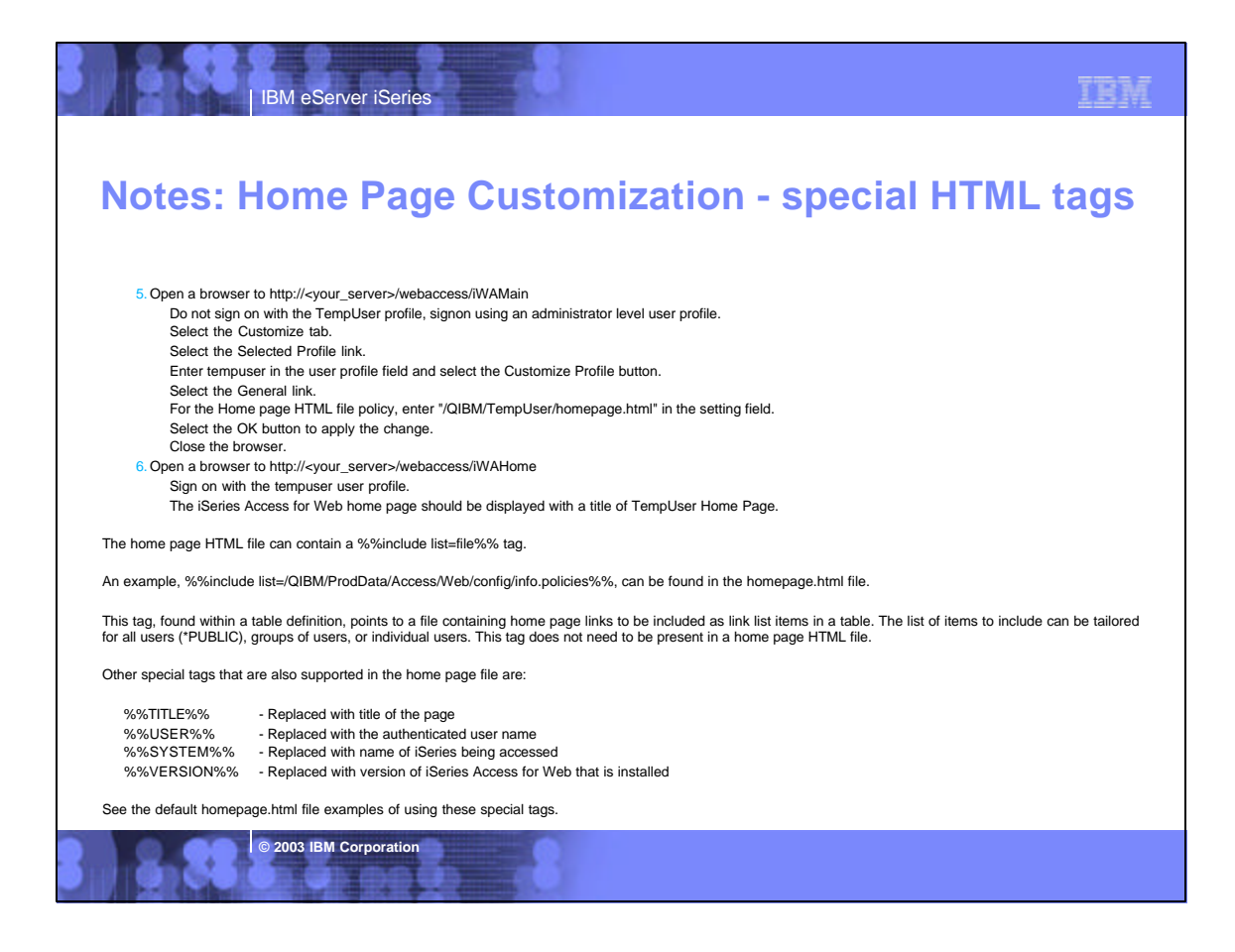

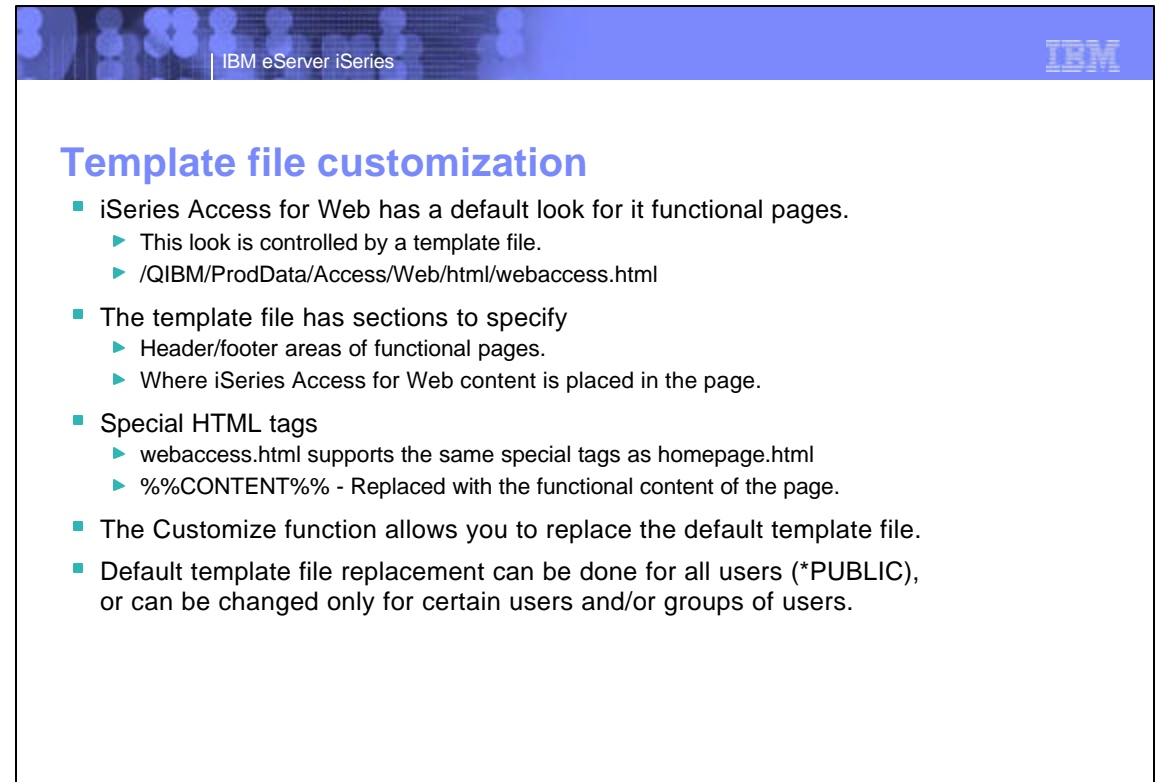

**© 2003 IBM Corporation**

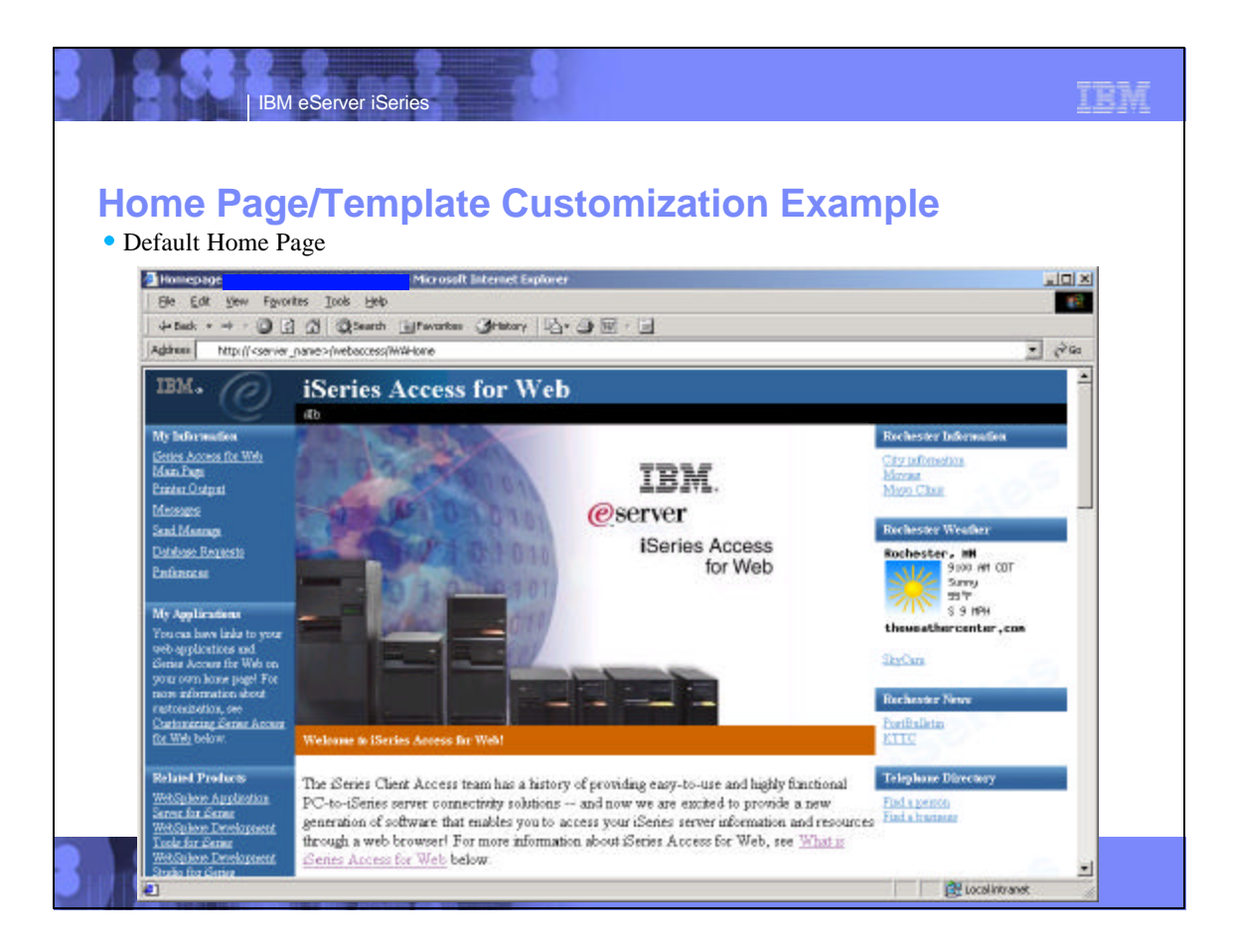

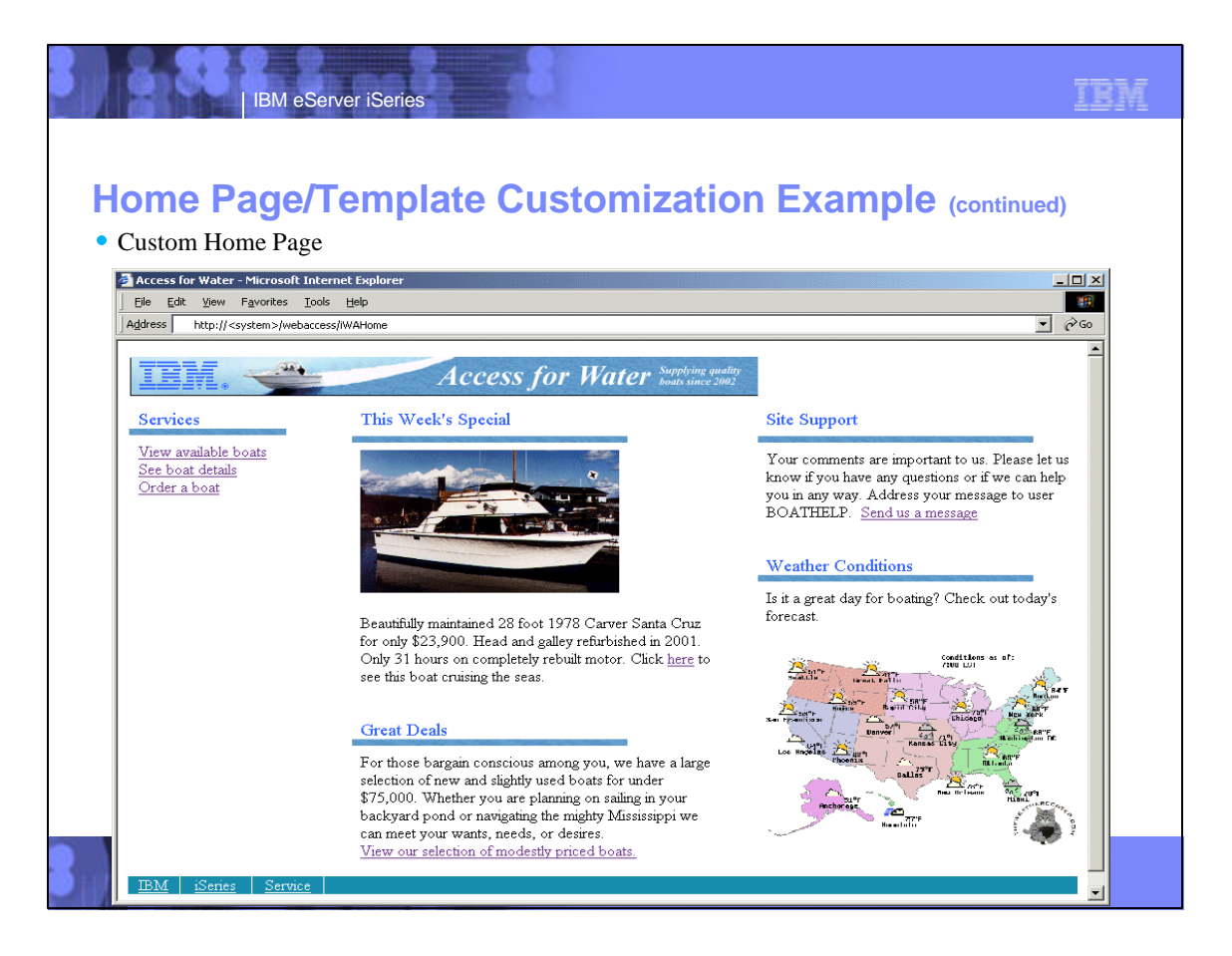

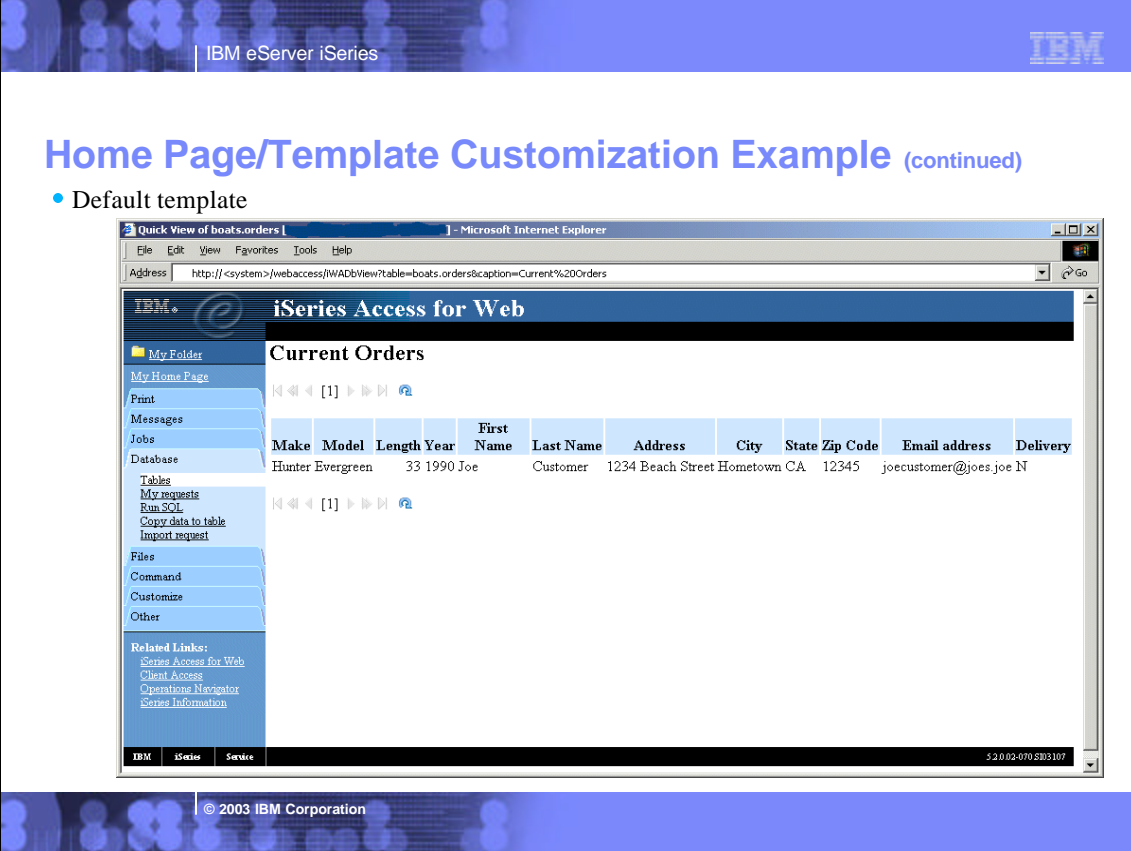

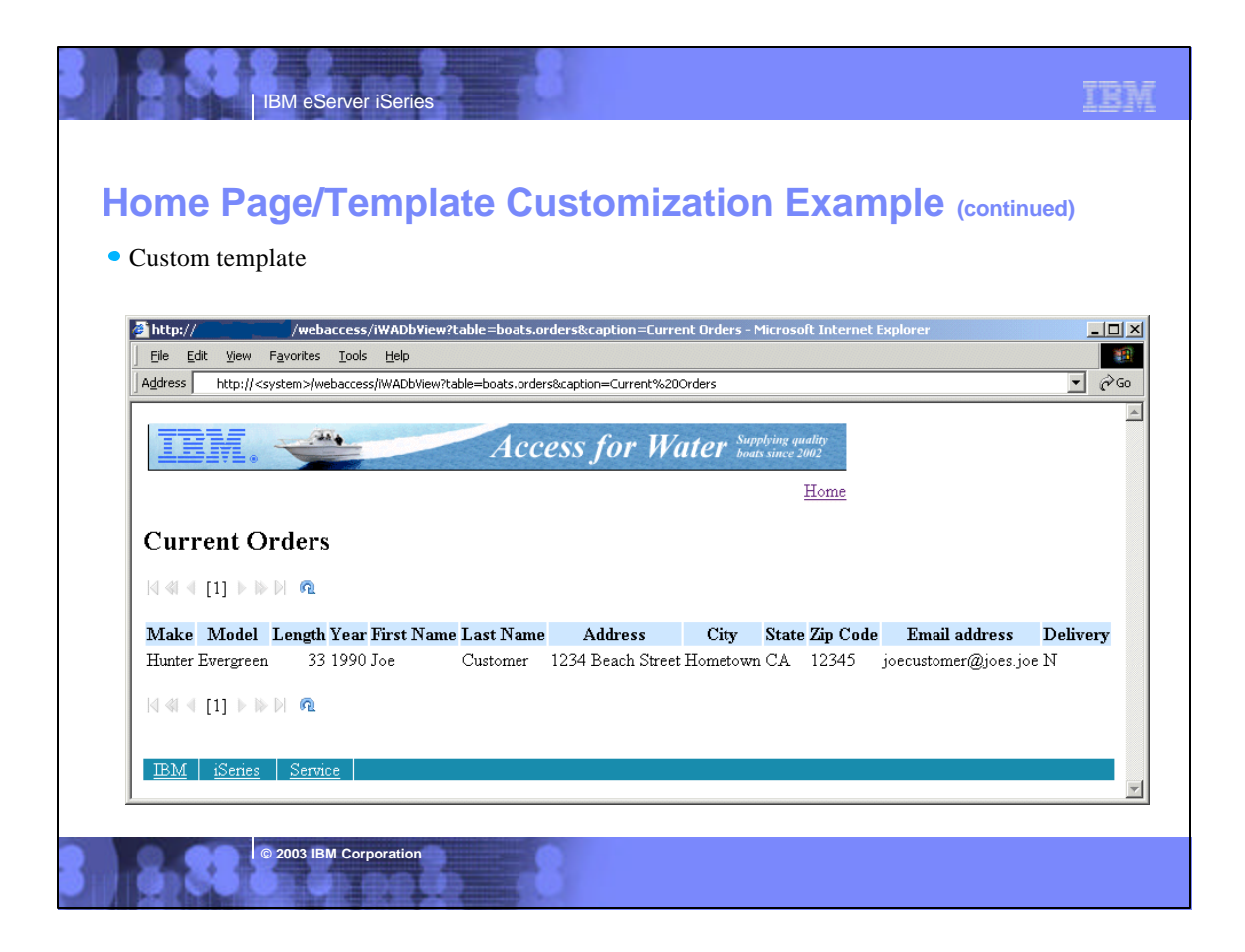

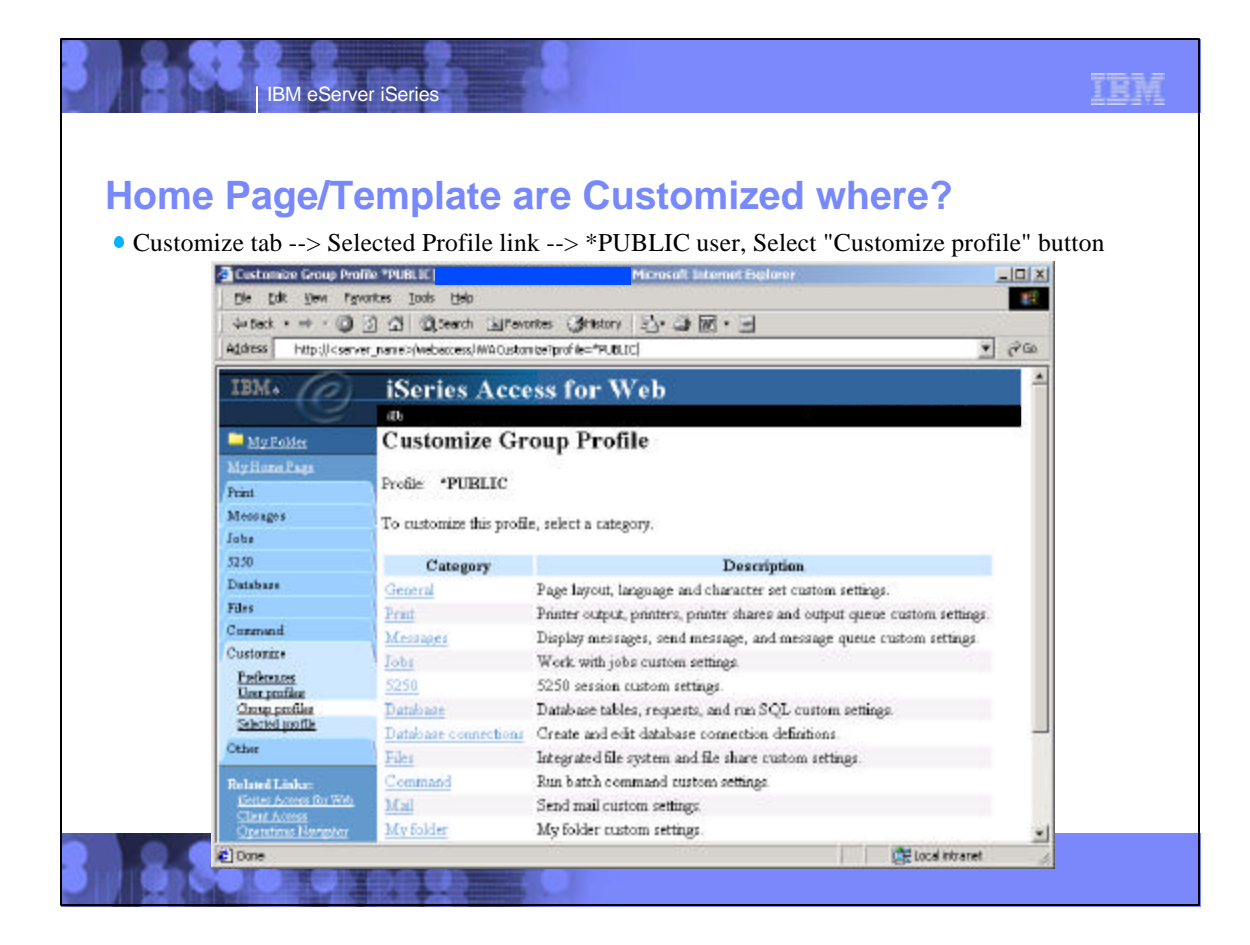

## IBM eServer iSeries

## **Home Page/Template are Customized where? (CONTINUMED)**

TEM

• Select "General" link

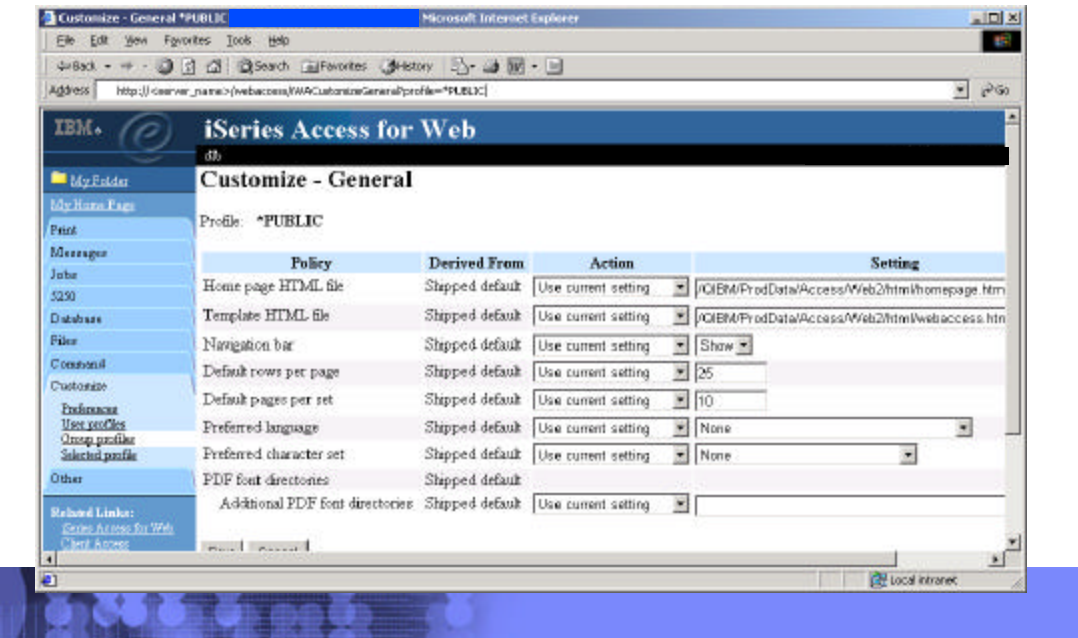

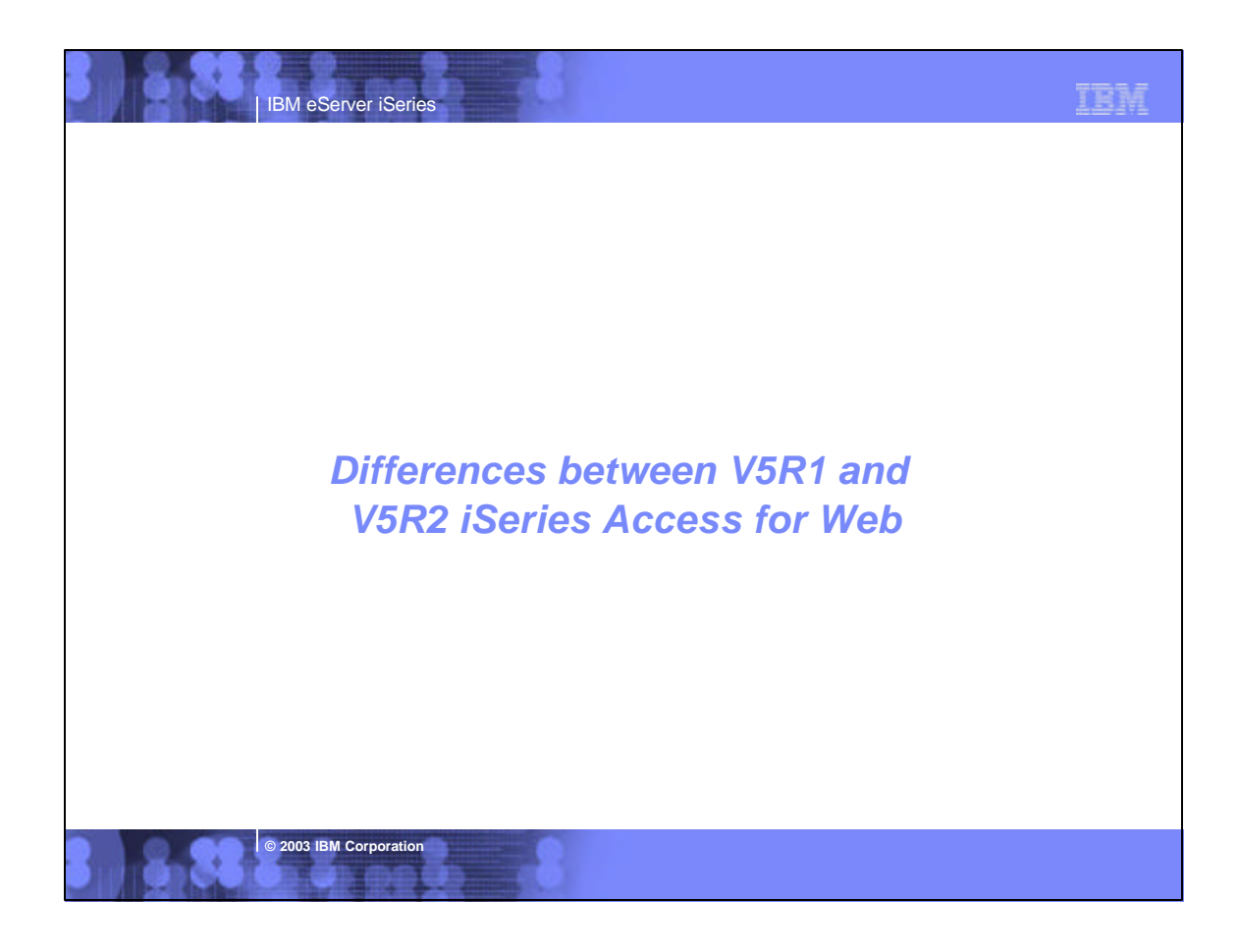

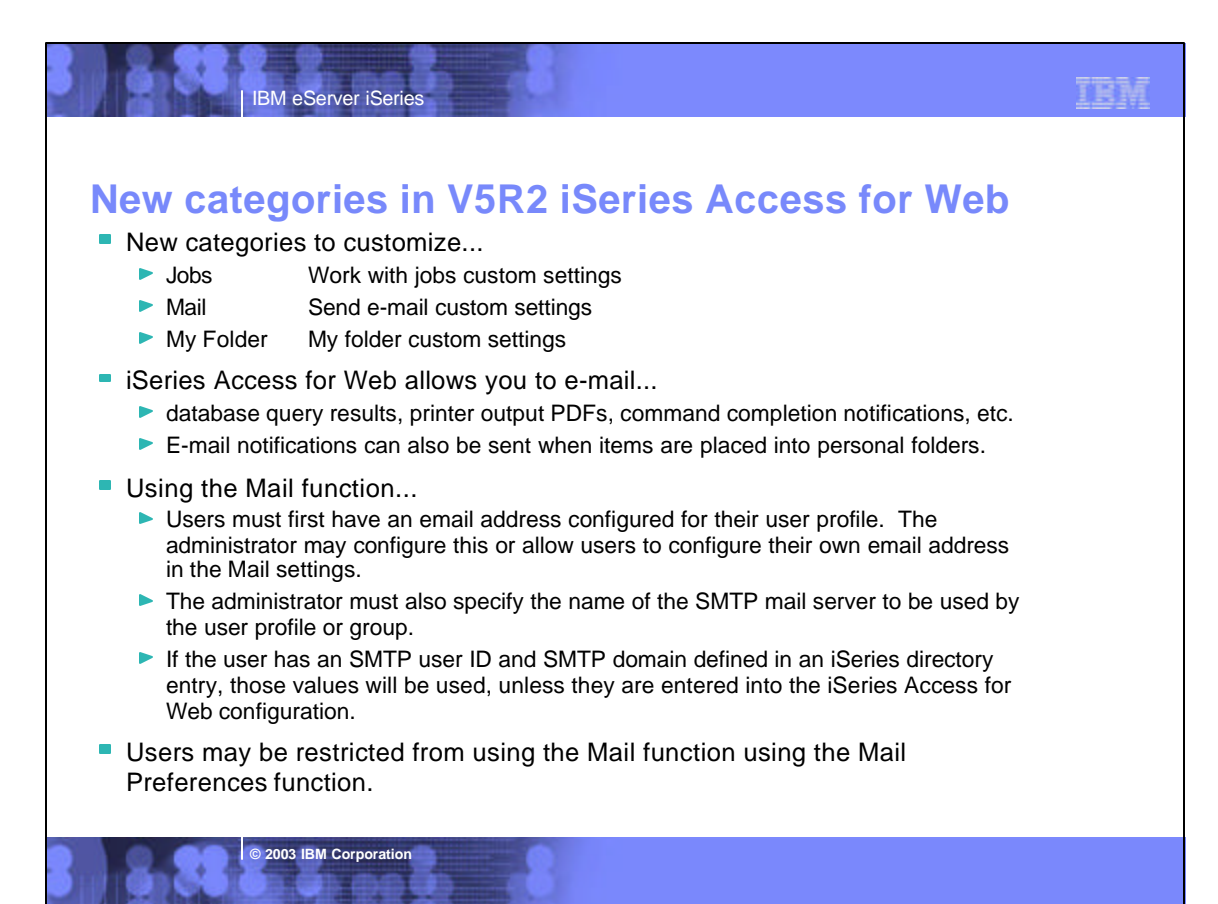

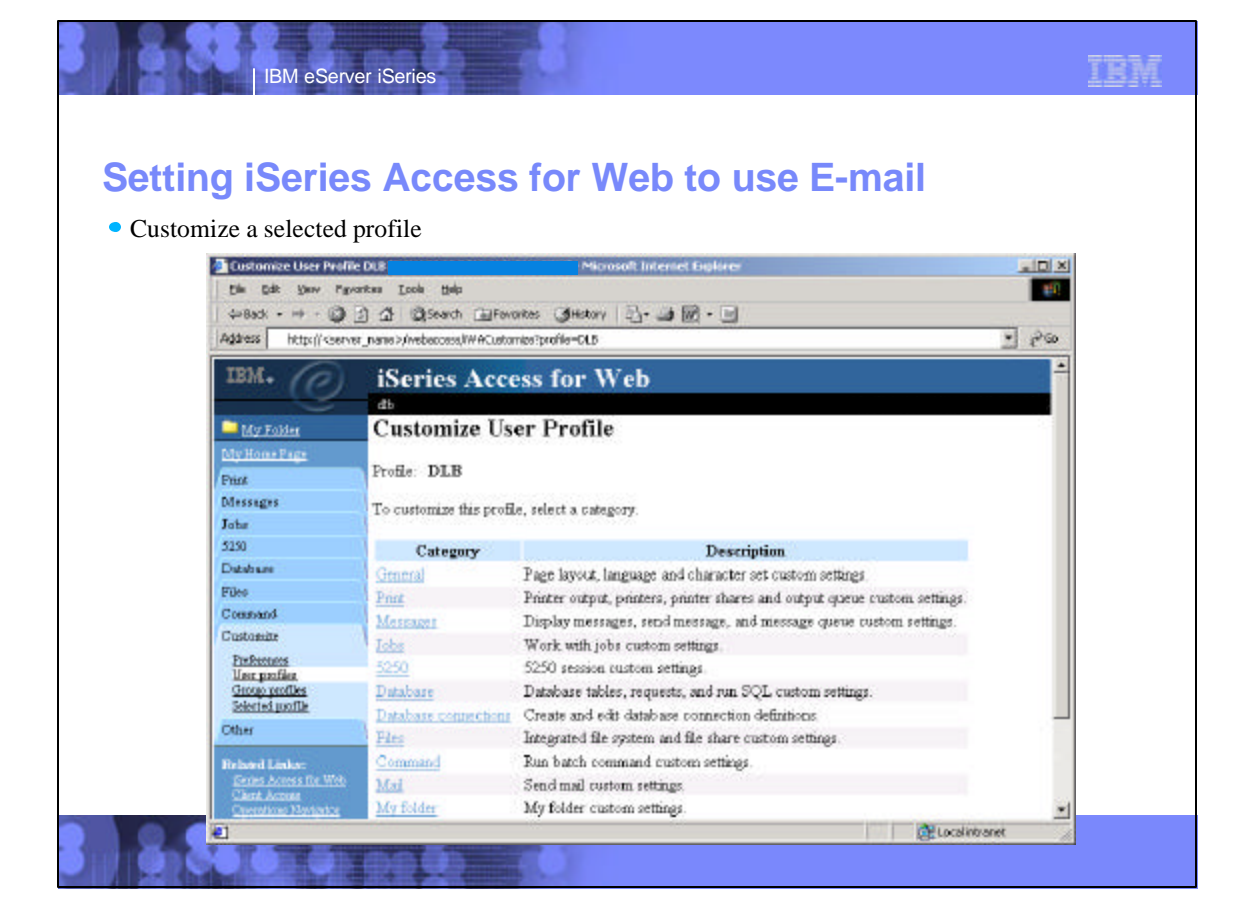

#### IBM IBM eServer iSeries **Setting iSeries Access for Web to use E-mail (continued)** • Select Mail link Enter SMTP mail server name, enter E-mail address Microsoft Internet Explorer  $\vert x \vert$ **af** Address http://kaerver\_name>/webascam/WACustomizeMaPprofile=0LB  $-36$ IBM. iSeries Access for Web dh **My Polder** Customize - Mail My Hune Pag Profile DLB Print Messages Policy **Derived From** Action **Setting Jobs** Shipped default Use current setting Send mail  $\bullet$  Allow  $\bullet$ 5250 SMTP mad server Profile setting Use current setting mysmtp.com Database Use current setting E-mail address Profile setting db@mysmtp.com Files Command E-mail address is user preference Shipped default Use current setting  $\blacksquare$  Allow Customize Parfemacus. Save Cancel **Unu profiler**<br>George profiles<br>Selected profile **Other** Related Links<br>Sung Assauds Wab<br>Client Assauds Giner Aco<br><mark>Clari Aco</mark> 可 **© 2003 IBM Corporation** Localintranet **al** Done

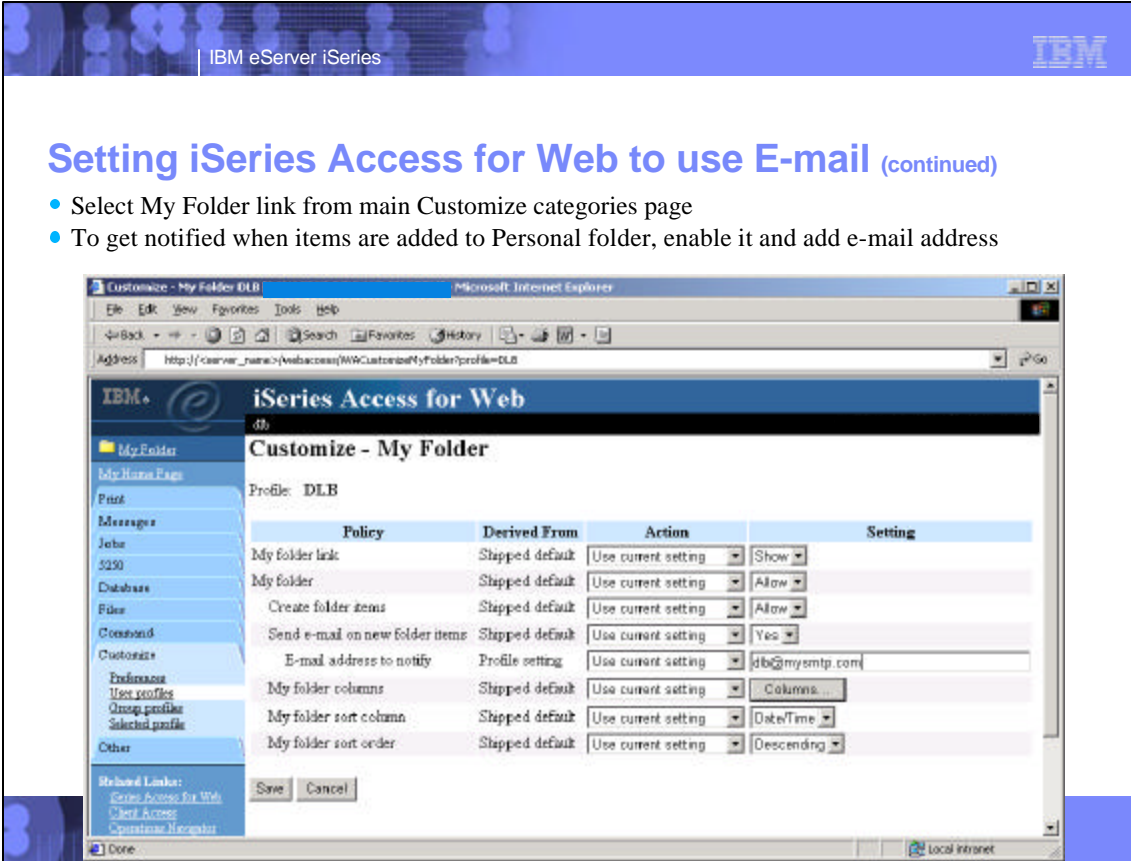

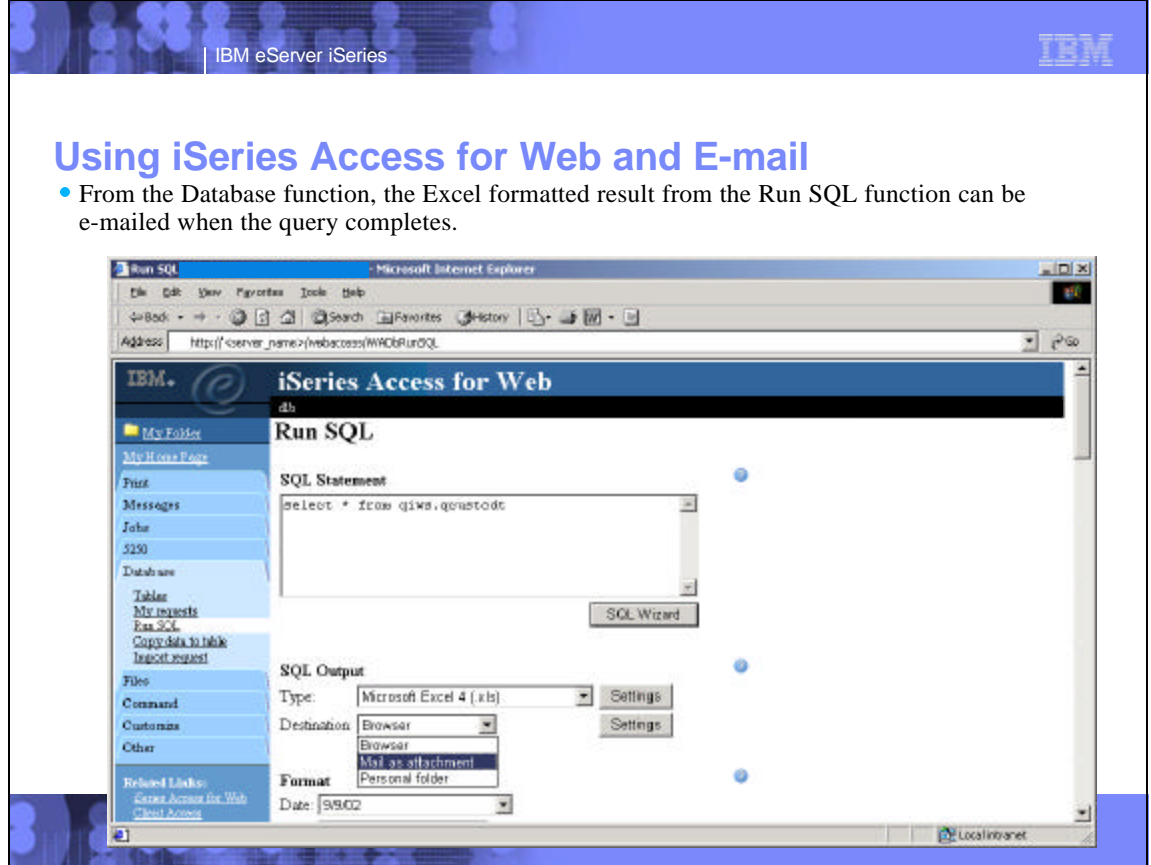

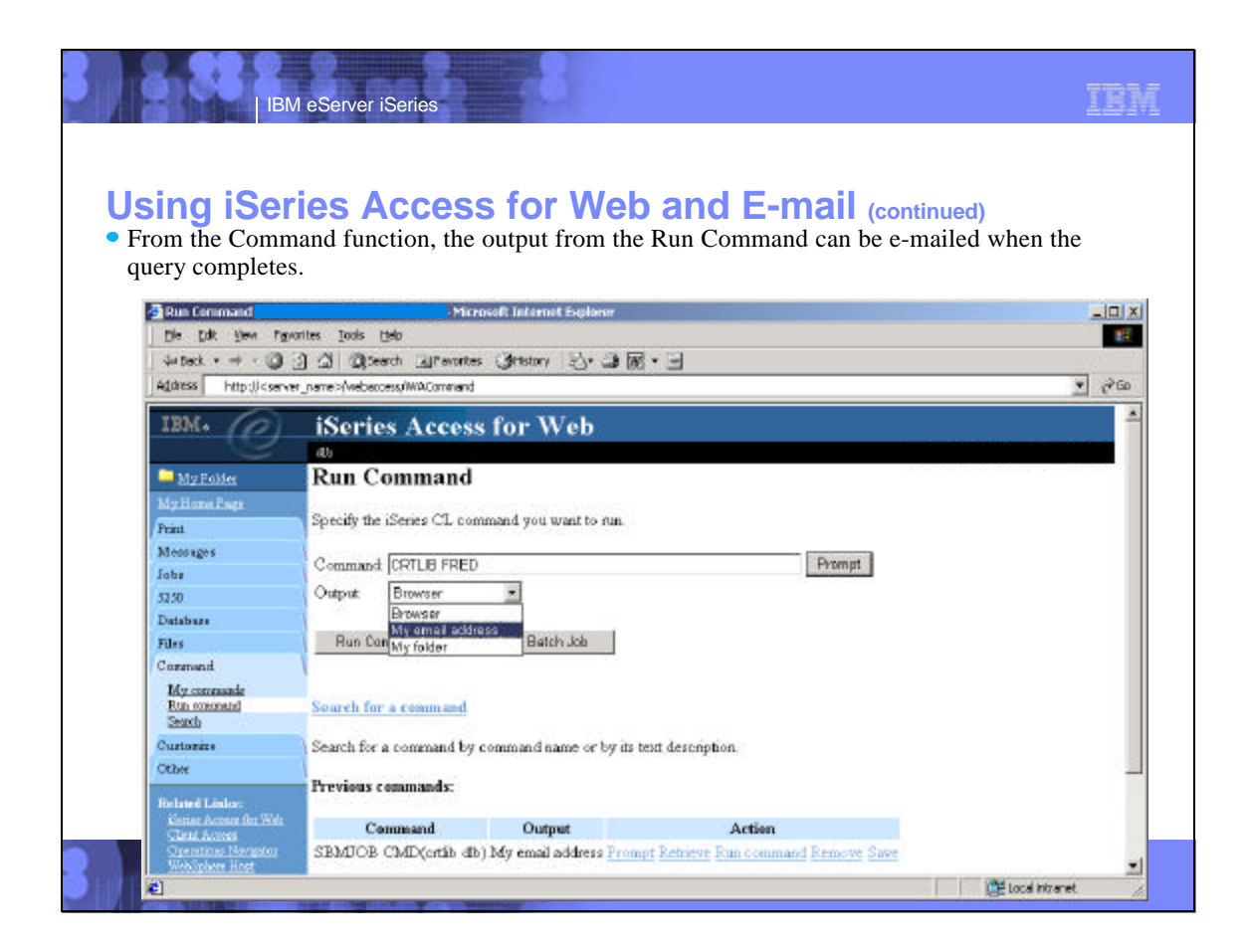

#### TRM IBM eServer iSeries **iSeries & WebSphere Resources & DeliverablesiSeries Information Center http://www.ibm.com/iseries/infocenter iSeries and WebSphere References http://www.as400.ibm.com/developer/java/solutions/jjem.html http://www2.software.ibm.com/casestudies/swcsweb.nsf/platform iSeries site www.iseries.ibm.com/ iSeries Solution Finder http://www.iseries.ibm.com/btobpartner/ iSeries WebSphere Application Server http://www-1.ibm.com/servers/eserver/iseries/software/websphere/wsappserver/ iSeries & Domino http://www-1.ibm.com/servers/eserver/iseries/domino/ PartnerWorld for Developers, iSeries & WebSphere http://www.iseries.ibm.com/developer/websphere/ Dedicated Server for Domino http://www-1.ibm.com/servers/eserver/iseries/domino/dsd.htm IBM eServer Solutions Workload Estimator for iSeries, WAS, WCS & Domino, HTTP Server, Java, etc. http://www-1.ibm.com/servers/eserver/iseries/solutions/ http://as400service.ibm.com/estimator/ iSeries e-business Solutions http://www-1.ibm.com/servers/eserver/iseries/ebusiness/ iSeries Custom Technology Center http://www-1.ibm.com/servers/eserver/iseries/service/ctc/ iSeries B2B Solutions http://www-1.ibm.com/servers/eserver/iseries/btob/ iSeries Technical Support http://as400service.ibm.com/ Connect for iSeries http://www-1.ibm.com/servers/eserver/iseries/btob/connect/v11high.html iSeries Technical Studio http://www.as400.ibm.com/tstudio/ WebSphere Commerce Suite for iSeries http://www-1.ibm.com/servers/eserver/iseries/ebusiness/wcs51.html 1st Install for iSeries & WebSphere Application Server http://www.iseries.ibm.com/developer/websphere/assistance.html iSeries and e-commerce http://www-1.ibm.com/servers/eserver/iseries/ebusiness/ecommerce.htm iSeries ToolsNet (Tools & Middleware) http://www.iseries.ibm.com/developer/tools/ iSeries HTTP Server http://www-1.ibm.com/servers/eserver/iseries/software/http/index.html iSeries & Services Network http://as400service.ibm.com/supporthome.nsf/document/19251245 WebSphere Development Studio for iSeries http://www-3.ibm.com/software/ad/wds400/ iSeries e-business Handbook (SG24-5694-01) http://www.redbooks.ibm.com/abstracts/sg245694.html**

**© 2003 IBM Corporation**

### **iSeries & WebSphere Resources & Deliverables**

**WebSphere Commerce Suite With Back-End Order Mgmt. http://ibm.com/redbooks**

IBM eServer iSeries

**iSeries Technology Center**

**http://www.iseries.ibm.com/service/itc/ebiz.htm**

**iSeries University**

**http://www-3.ibm.com/services/learning/community/as400/**

**WebSphere Application Server Overview http://www-4.ibm.com/software/webservers/appserv/**

**iSeries & WebSphere Documentation**

**Redbooks & Red Pieces Form Numbers/Web Sites** Building iSeries Applications for WebSphere Advanced Edition SG24-5691<br>Building Java Applications for the iSeries with VisualAge for Java SG24-6245<br>Integrating WCS with Domino Back-End Applications<br>http://ibm.com/redbooks

**Java & WebSphere Performance on iSeries**

- **· http://publib-b.boulder.ibm.com/Redbooks.nsf/RedpieceAbstracts/sg246256.html?Open iSeries Application Development Directions white paper is now available**
- 
- **· http://www.iseries.ibm.com/developer/tools/documents/addir/index.html Connect for iSeries with WebSphere Commerce Suite Red Paper · http://www.redbooks.ibm.com/redpapers/pdfs/redp0127.pdf**

**© 2003 IBM Corporation**

Tools for Application Reface and Redesign<br>
Interview as 400 ibm.com/developer/comm/pidtechpapers.html?Tools<br>
Introduction to Enterprise JavaBeans for AS/400<br>
Web enabling AS/400 Applications with WebSphere Studio<br>
Welling

**WebSphere Commerce Suite www-4.ibm.com/software/webservers/commerce/**

**WebSphere Payment Manager www-4.ibm.com/software/webservers/paymgr/**

**MQSeries** <sub>ss</sub><br>n.com/software/ts/mqseries **IBM Redbooks http://www.redbooks.ibm.com/**

**iSeries Nation http://www-1.ibm.com/servers/eserver/iseries/announce/form.html**

TBM

## TRM IBM eServer iSeries **Trademarks and DisclaimersS** IBM Corporation 1994-2002. All rights reserved.<br>References in this document to IBM products or services do not imply that IBM intends to make them available in every country.<br>The following terms are trademarks or regis AS/400 IBM(logo) MQSeries AS/400e<br>
e (logo) business<br>
e (logo) business<br>
CS/400 e (logo) business<br>**EM** WebSphere Lotus, Freelance Graphics, and Word Pro are registered trademarks of Lotus Development Corporation and/or IBM Corporation. Domino is a trademark of Lotus Development Corporation and/or IBM Corporation. C-bus is a trademark of Corollary, Inc. in the United States, other countries, or both.<br>Java and all Java-based trademarks are trademarks of Sun Microsystems, Inc. in the United States, other countries, or both.<br>Microsoft, UNIX is a registered trademark of The Open Group in the United States and other countries.<br>SET and the SET Logo are trademarks owned by SET Secure Electronic Transaction LLC.<br>Other company, product and service names may be Information is provided "AS IS" without warranty of any kind. All customer examples described are presented as illustrations of how those customers have used IBM products and the results they may have achieved. Actual environmental costs and<br>performance characteristics may vary by cu Information in this presentation concerning non-IBM products was obtained the man there products, published announcement material and the products and does<br>anot constitute an endors worldwide homepages. IBM has not lest be All statements regarding IBM future direction and intent are subject to change or withdrawal without notice, and represent goals and objectives only. Contact your local IBM office or IBM<br>authorized reseller for the full t Some information in this presentation addresses anticipated future capabilities. Such information is not intended as a definitive statement of a commitment to specific levels of performance,<br>function or delivery schedules Performance is based on measurements and projections using standard IBM benchmarks in a controlled environment. The actual throughput or performance that any user will experience will<br>vary depending upon considerations suc Photographs shown are of engineering prototypes. Changes may be incorporated in production models. **© 2003 IBM Corporation**